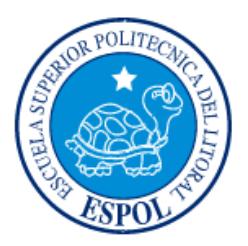

## **ESCUELA SUPERIOR POLITÉCNICA DEL LITORAL**

**Facultad de Ingeniería en Electricidad y Computación**

"IMPLEMENTACIÓN DE UNA FRESADORA CNC DE 3 EJES USANDO EL BRAZO ROBOT KAWASAKI RS03N"

## **INFORME DE MATERIA INTEGRADORA**

Previo a la obtención del Título de:

**INGENIERO EN ELECTRICIDAD ESPECIALIZACIÓN ELECTRÓNICA Y AUTOMATIZACÓN INDUSTRIAL**

> KEVIN GEOVANNY BALAREZO TRIVIÑO DIEGO ANTONIO LUZURIAGA BARROS

> > GUAYAQUIL – ECUADOR AÑO: 2017

## **TRIBUNAL DE EVALUACIÓN**

PROFESOR EVALUADOR PROFESOR EVALUADOR

**Ph.D. Ángel Domingo Sappa Msc. Janeth Carolina Godoy Ortega**

## **DECLARACIÓN EXPRESA**

"La responsabilidad y la autoría del contenido de este Trabajo de Titulación, me corresponde exclusivamente; y damos nuestro consentimiento para que la ESPOL realice la comunicación pública de la obra por cualquier medio con el fin de promover la consulta, difusión y uso público de la producción intelectual"

Sr. Kevin Geovanny Balarezo Triviño Sr. Diego Antonio Luzuriaga Barros

#### **RESUMEN**

El presente trabajo consistió en la implementación de una fresadora CNC de 3 ejes mediante la utilización de un brazo robot Kawasaki RS03N con el propósito de combinar la robótica industrial con el control numérico computarizado (CNC) y facilitar la compresión del funcionamiento de estas máquinas a los estudiantes mediante una aplicación real.

En el capítulo 1 se detalla la problemática del proyecto, en lo que destaca la falta de conocimientos de parte de los estudiantes y profesionales acerca de las nuevas de tecnologías en las industrias, para lo cual se presenta el desarrollo de una base de conocimientos prácticos a los estudiantes politécnicos sobre el uso, diseño, implementación y programación de máquinas CNC y equipos de robótica industrial, para así generar nuevos conocimientos sobre estas tendencias tecnológicas en el perfil de los futuros profesionales.

El capítulo 2 trata del marco teórico, en lo que destaca las características principales de cada máquina, sus protocolos de comunicación, propiedades físicas de trabajo y los lenguajes de programación, el código G que es lenguaje de programación de la CNC y el código AS que es el lenguaje de programación del brazo robot.

El capítulo 3 describe la metodóloga usada, así con el fin de generar los mismos movimientos y trayectorias de una CNC con el brazo robot, se tuvo que adaptar el código G mediante los códigos AS, con esto se consiguió realizar los movimientos del brazo robot mediante los códigos G.

El capítulo 4 presenta los resultados y pruebas realizadas, para lo cual se logró obtener el tallado en madera de imágenes en 2D de cualquier tipo de trayectoria que pueda ser generado por el código G, piezas 3D en madera de cualquier tipo de modelo que pueda ser generado por una CNC de 3 ejes y como resultado final se logró hacer el tallado de circuitos impresos en PCB.

## ÍNDICE GENERAL

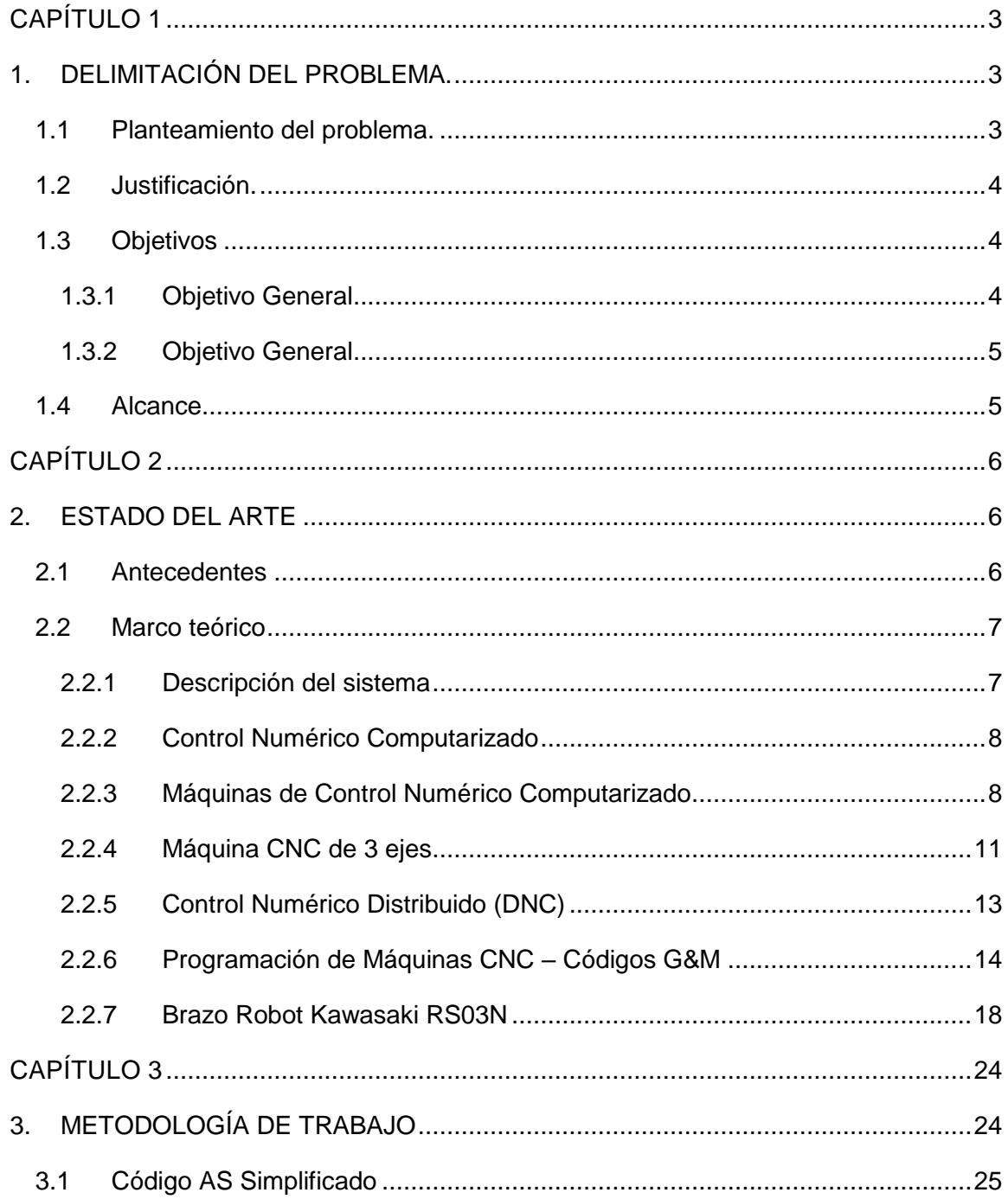

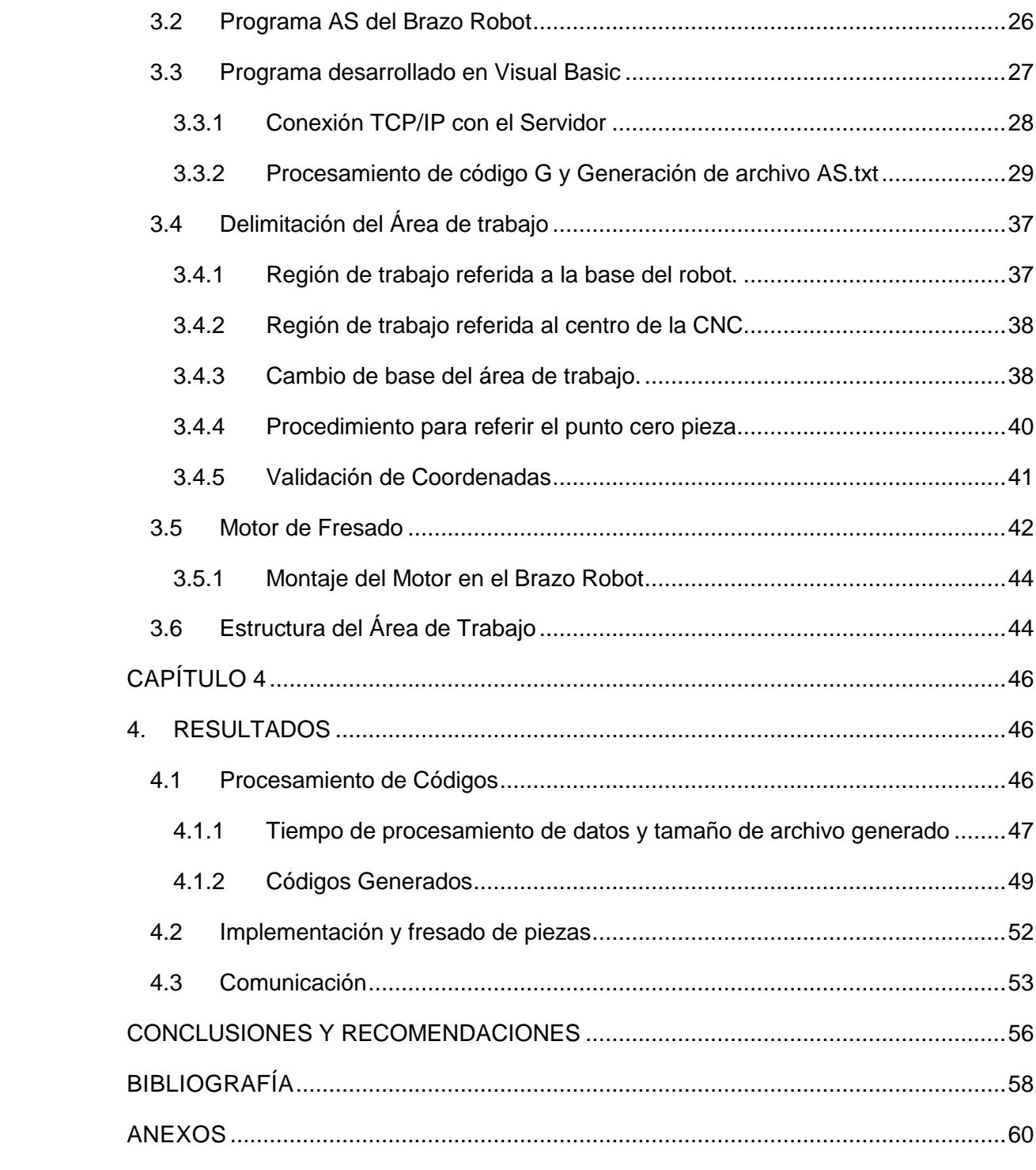

## **CAPÍTULO 1**

## <span id="page-6-1"></span><span id="page-6-0"></span>**1. DELIMITACIÓN DEL PROBLEMA.**

En el presenta capítulo se detalla el planteamiento del problema y su respectiva justificación, se muestran los objetivos generales y específicos del proyecto y se define el alcance de la solución propuesta.

#### <span id="page-6-2"></span>**1.1 Planteamiento del problema.**

La necesidad de disminuir los costos de operación, tiempos de producción y huella de carbono en las industrias resulta en una creciente demanda de automatización de los procesos de manufacturación. La alta competitividad obliga a los ingenieros a enfocarse en técnicas de producción cada vez más eficientes. Esta necesidad de mejorar la eficiencia en la producción ha dado paso a la utilización de máquinas CNC debido a que su implementación cubre en gran medida los requerimientos actuales, tales como: disminución de tiempos de producción, minimización de errores humanos, entre otros. Se proyecta que el mercado global de máquinas CNC crezca de un valor de US \$52.600 millones en 2015 a US \$93.400 millones en 2024 y se espera que registre un CARG (tasa de crecimiento anual compuesto) de 6.3% durante este período [1].

El pensum académico de la carrera de Ingeniería en Electrónica y Automatización de la Escuela Superior Politécnica del Litoral no contempla en su contenido la enseñanza del funcionamiento, uso y programación de máquinas CNC, lo que ocasiona que los ingenieros graduados no puedan competir en el mercado laboral. Dado que las máquinas CNC son muy versátiles, es muy común encontrarlas en industrias de todo tipo. Es por esto que se considera necesaria la incorporación de contenido académico relacionado a máquinas CNC en las materias que conforman la malla curricular de la carrera.

Por otro lado, en el laboratorio de Control de Procesos Industriales se dispone de un brazo robótico (Kawasaki RS03N), adquirido en el año 2015, con el que no se han desarrollado suficientes aplicaciones que aporten en la enseñanza e investigación a favor de los estudiantes. Dado el potencial que tienen estos equipos en la industria, se considera urgente la implementación de nuevas aplicaciones reales en los laboratorios para realizar pruebas que permitan preparar a los estudiantes en el área.

#### <span id="page-7-0"></span>**1.2 Justificación.**

Debido al gran campo de aplicación de máquinas CNC en la industria se tiene la necesidad de preparar a los futuros ingenieros politécnicos en el área. Este proyecto tiene la finalidad de crear una base para el aprendizaje práctico de programación de máquinas CNC. Adicionalmente el estudiante deberá aprender a utilizar programas de diseño y manufactura asistidos por computador (CAD/CAM software). Con esto se beneficiará a los estudiantes para que tengan mayor competencia en el campo laboral.

Para el proyecto se hará uso del brazo robótico disponible en el laboratorio de Control de Procesos Industriales. Mediante un programa que interprete códigos G&M y envíe comandos al brazo robot para que éste realice las trayectorias generadas por el programa CAM. De esta manera se dará una aplicación poco convencional al brazo robótico que a su vez servirá para mecanizar piezas y elaborar tarjetas PCB para prototipos y proyectos propios de los estudiantes o aplicaciones académicas.

#### <span id="page-7-2"></span><span id="page-7-1"></span>**1.3 Objetivos**

#### **1.3.1 Objetivo General**

• Implementar las funciones de una máquina de control numérico computarizado (CNC) a partir de los servomecanismos y controladores de un brazo robot (Kawasaki RS03N).

#### <span id="page-8-0"></span>**1.3.2 Objetivos Específicos**

- Elaborar un programa en Visual Basic para procesar códigos G&M y generar los códigos AS del brazo robot con el fin de realizar los movimientos de una máquina CNC de 3 ejes.
- Automatizar una fresadora con el brazo robot a fin de mecanizar modelos en tres dimensiones diseñados por medio de un ordenador.
- Implementar las condiciones que necesita la máquina CNC para que el brazo robot sea capaz de realizar el fresado de manera segura.

#### <span id="page-8-1"></span>**1.4 Alcance**

Se desarrollará un programa en Visual Basic que procese código G&M y genere código AS. Adicionalmente se acoplará al brazo robot un motor de fresado, el cual trabajará con una herramienta para tallado en madera y otra para tallado de PCB. Con esto se podrá emplear el brazo robot como una máquina CNC de 3 ejes.

En los programas se validarán las condiciones de seguridad y se preverán colisiones para asegurar el buen funcionamiento de la máquina CNC y evitar daños en los equipos utilizados, así como también lesiones personales.

## **CAPÍTULO 2**

### <span id="page-9-1"></span><span id="page-9-0"></span>**2. ESTADO DEL ARTE**

En el presente capítulo se expondrán los antecedentes del proyecto y se revisarán los aspectos más importantes sobre los elementos que formarán parte del sistema de mecanizado de 3 ejes.

#### <span id="page-9-2"></span>**2.1 Antecedentes**

El robot Kawasaki RS03N fue adquirido en el año 2015 junto con la planta Lucas Nülle IPA 26 para el laboratorio de Control de Procesos Industriales de la Escuela Superior Politécnica del Litoral. El robot forma parte del proceso de envase y vaciado de botellas; específicamente en la etapa de vaciado. La función del robot en la planta es la de transportar botellas individuales desde un pallet en una banda transportadora hacia la máquina de destapado para posteriormente tomar la botella y vaciar el líquido en un reservorio. La programación del robot fue realizada por los desarrolladores de la planta y vino incluida en la compra. A pesar de que se tienen los recursos necesarios para utilizar el robot en las prácticas de control de procesos, no se las realiza debido a que la etapa de vaciado no se encuentra operativa.

En el segundo término del período 2016-2017 dos estudiantes realizaron el proyecto de materia integradora haciendo uso del brazo robot. Con ayuda de un sistema de visión, el brazo robot clasifica frutas con ayuda de la herramienta de agarre incorporada. El robot fue programado por los estudiantes usando comandos de movimiento y comunicación.

El brazo robot disponible es un brazo robótico de propósito general y hasta ahora las aplicaciones que se le han dado son del tipo "pick and place", es decir, manipulación de objetos, la cual es una aplicación básica. Para esta aplicación el robot cuenta con una herramienta terminal con dos ventosas neumáticas que sujetan objetos y son alimentadas por un compresor. Esta herramienta terminal es la única disponible para usar con el brazo robot.

#### <span id="page-10-0"></span>**2.2 Marco teórico**

En este subcapítulo se describirán conceptos básicos sobre las máquinas CNC de 3 ejes junto con el proceso para a partir de un modelo en 3D obtener un código de programación ISO y las características y programación del Robot Kawasaki RS03N.

#### <span id="page-10-1"></span>**2.2.1 Descripción del sistema**

Para la implementación del sistema se desarrollarán dos programas: el primero se programará en lenguaje AS y servirá para configurar al robot como servidor TCP/IP para que pueda recibir los comandos que describan las trayectorias necesarias para mecanizar objetos desde el computador; en el segundo programa, que se desarrollará en Visual Basic, se configurará un servidor TCP/IP para comunicarse con el robot. También se encargará de recibir el archivo .NC que contiene programación ISO para CNC generada por el CAM y convertirla en un formato que sea compatible con los comandos AS de movimientos y configuraciones del robot.

El diagrama de la figura 2.1 muestra el flujo de información del sistema. El programa desarrollado en Visual Basic envía una línea de código a la vez y espera por la respuesta del robot antes de enviar la línea siguiente.

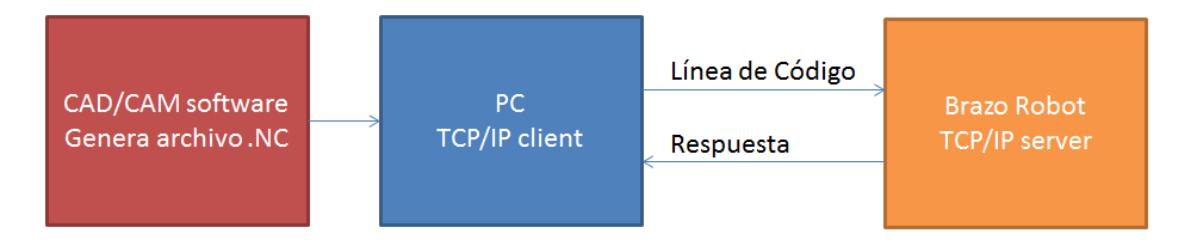

**Figura 2.1: Flujo de información del sistema.**

#### <span id="page-11-0"></span>**2.2.2 Control Numérico Computarizado**

El control numérico computarizado es un medio para controlar máquinas a través de un conjunto de instrucciones que describen los ajustes y movimientos requeridos por el programador. Este conjunto de instrucciones posteriormente es procesado por el controlador de la máquina, el cual se encarga interpretar los códigos y llevar a cabo las instrucciones programadas.

Las instrucciones describen los movimientos que tiene que realizar la herramienta de trabajo en relación a al sistema de referencia de la máquina para lograr el producto deseado por el programador [2].

#### <span id="page-11-1"></span>**2.2.3 Máquinas de Control Numérico Computarizado**

Las máquinas de control numérico computarizado se utilizan para fresar, tornear, cortar, taladrar, prensar, entre otros. La gran versatilidad de estas máquinas ha hecho que sea cada vez más común encontrarlas en todo tipo de industrias. Actualmente la mayoría de las máquinas CNC cuentan con lazos de retroalimentación para controlar velocidad y posición, con lo que se obtiene un mayor rendimiento. Por lo general cuentan con un computador dedicado, el cual se encarga del almacenamiento y procesamiento de datos. El computador trabaja en conjunto con un sistema de interfaz para activar los servomecanismos de movimiento de la máquina. A continuación, se muestran los principales elementos de una Máquina CNC:

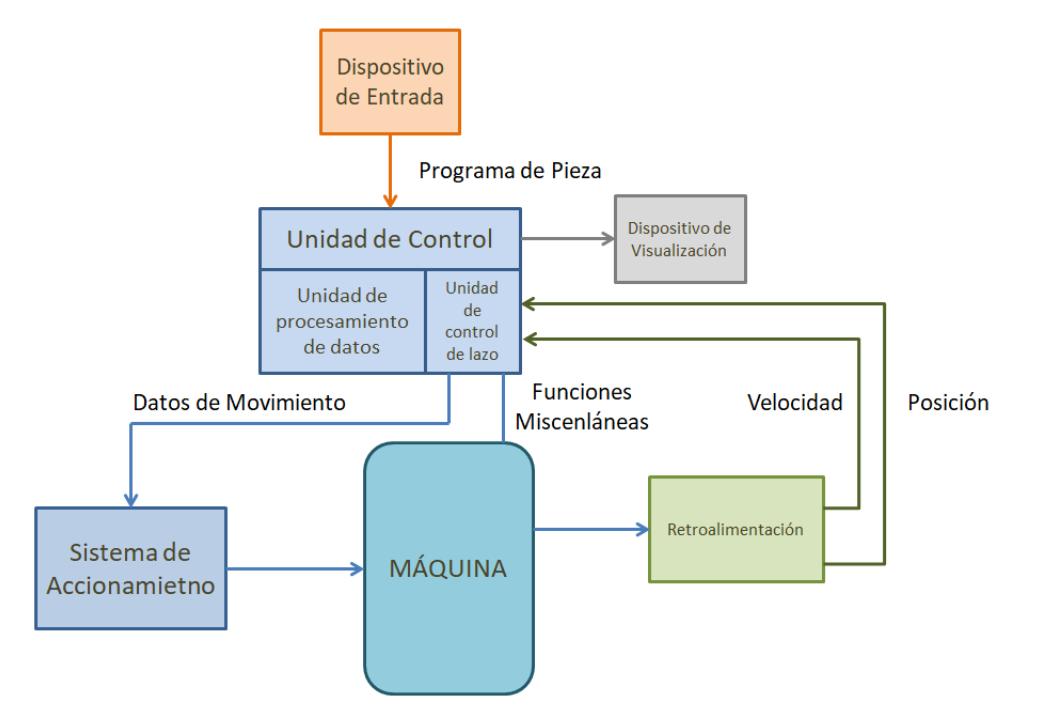

**Figura 2.2: Principio de funcionamiento de Máquinas CNC.**

#### **2.2.3.1 Dispositivo de Entrada**

Los dispositivos de entrada son medios por los cuales se pueden transferir programas de pieza a la máquina CNC. Por lo general las máquinas cuentan con varias maneras de realizar este procedimiento.

#### **Dispositivo de Memoria USB**

Es un dispositivo compacto extraíble y regrabable, de gran capacidad en donde se almacena el programa pieza desde el computador para luego transferirlo a la computadora de la máquina CNC. Ambos equipos deben contar con puertos USB para la transferencia de datos.

#### **Comunicación Serial**

Otra manera de transferir programas de pieza a la memoria del computador de la máquina CNC es a través del puerto de comunicación serial. Para esto ambos terminales deben contar con una interfaz de comunicación serial. La mayoría de máquinas CNC y computadores cuentan con un puerto RS232 y se conectan a través de un cable RS232 estándar.

Además de la transferencia programas de pieza, la conexión serial con la máquina CNC permite.

- Monitorización del programa de pieza
- Monitorización de recursos.
- Ejecución de Comandos
- Entre otros.

Por lo general es necesario contar con un software desarrollado por el fabricante para poder acceder a todas las opciones disponibles.

#### **Comunicación Ethernet**

La comunicación mediante conexión Ethernet es más eficiente y confiable. Por otro lado, si se dispone de varias máquinas CNC con conexión a Ethernet, es más conveniente construir una red LAN para la interconexión ya que desde un ordenador conectado a la red LAN se puede acceder a las máquinas CNC que sean parte de la red.

#### **Programación Conversacional**

Los programas de pieza pueden ser ingresados al controlador a través del teclado de la propia máquina CNC. Se utiliza para programar piezas que no exigen estrategias de mecanizado complejas ya que el programa debe ser ingresado paso a paso por el programador.

#### **2.2.3.2 Unidad de Control (MCU)**

La unidad de control es donde se concentra la información de entrada, se procesa y se generan señales eléctricas para accionar dispositivos eléctricos como la velocidad del motor, posición de servomotores, entre otros.

#### **Unidad de procesamiento de datos**

Recibe el programa de pieza, lo interpreta y lo codifica en un código de máquina interno. El interpolador calcula las posiciones intermedias del movimiento en términos de la unidad de tamaño básica, que es la unidad más pequeña de movimiento que puede ser manejada por el controlador. Posteriormente los datos calculados son enviados a la unidad de control de laso cerrado. La unidad de procesamiento también es llamada post procesador [3].

#### **Unidad de control de Lazo**

La información obtenida de la unidad de control es transformada en señales eléctricas para controlar el sistema de accionamiento y realizar los movimientos requeridos. También se encarga de controlar otras funciones tales como, la velocidad del motor, activar o desactivar el refrigerante, las ventosas de sujeción de la pieza, entre otros [4].

#### <span id="page-14-0"></span>**2.2.4 Máquina CNC de 3 ejes**

El movimiento de una máquina CNC se basa en el sistema de coordenadas cartesianas. Los desplazamientos se dan a través de los ejes X, Y, Z. Dependiendo de la construcción física de la máquina la herramienta se desplazará en uno o más ejes, mientras que la mesa de soporte se desplazará a través del o de los ejes restantes. Por ejemplo, en un centro de mecanizado de 3 ejes vertical, la herramienta se desplaza verticalmente en el eje Z, mientras que la mesa de soporte se desplaza en el plano que conforman los ejes X, Y.

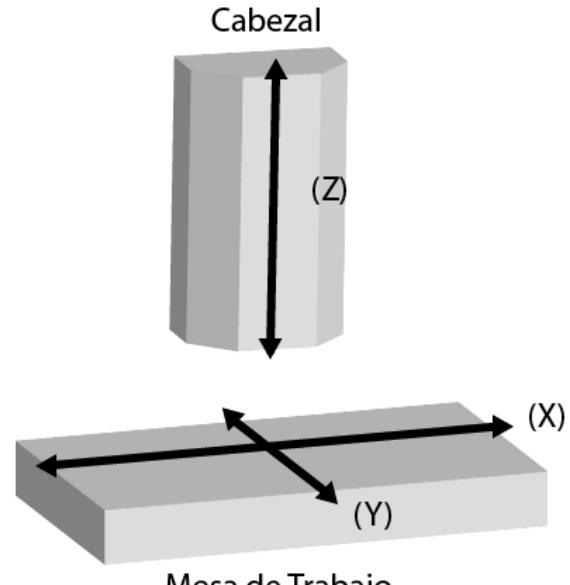

Mesa de Trabajo

**Figura 2.3: Máquina CNC de 3 Ejes.**

#### **2.2.4.1 SISTEMA DE COORDENADAS DE MÁQUINA**

Las máquinas CNC cuentan con un punto de origen establecido por el fabricante que sirve al momento de inicializar el sistema. Al iniciar el encendido de una máquina CNC, los desplazamientos de la herramienta con respecto a los ejes de coordenadas pueden variar dependiendo de la última posición en la que se apagó el equipo, por lo tanto, el sistema inicia una secuencia para ubicar la herramienta en el Origen de la máquina, de esta manera el sistema sabrá exactamente en qué punto se encuentra. Por lo general el Origen, en inglés llamado Home position, se ubica en los límites de los ejes –X, +Y, +Z. Una vez que se ha llegado al punto de origen, se dice que la herramienta está en posición HOME.

#### **2.2.4.2 SISTEMA DE COORDENADAS DE TRABAJO**

Por motivos prácticos, tanto en programación como en calibración, se establece un sistema de coordenadas de trabajo para cada programa de pieza. Este sistema de coordenadas es un punto sobre la pieza a trabajar establecido por el programador. Por lo general se establece de igual manera que el origen establecido en el CAD. Esto puede variar, pero es importante tener ciertas consideraciones [5].

- El sistema de coordenadas de trabajo se debe poder encontrar por medios mecánicos, es decir, que se pueda situar la herramienta de trabajo en el sistema de coordenadas de trabajo deseado de manera manual
- Debe ser localizado con gran precisión.
- Debe ser repetible: las piezas a mecanizar se deben colocar en la misma posición cada vez.

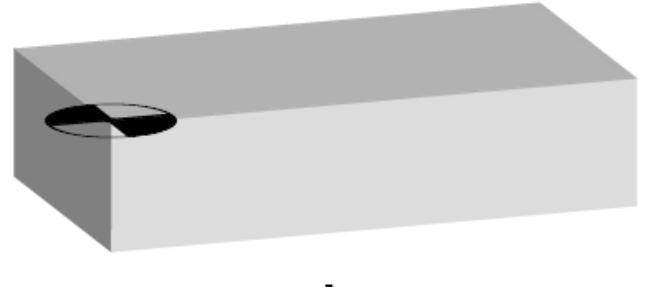

## Cero de Pieza

#### **Figura 2.4: Ejemplo de posible selección de cero de pieza.**

#### <span id="page-16-0"></span>**2.2.5 Control Numérico Distribuido (DNC)**

Es un sistema jerárquico para distribuir información entre un computador de gestión de manufactura y un sistema de control numérico. Las máquinas se vinculan a un computador central de manera directa o a través de otra computadora, para descargar programas de piezas. El programa de pieza que será manufacturada es almacenado en la memoria del computador. Cuando la máquina necesita comandos de control, estos son transmitidos desde el computador de forma inmediata y una vez que se ejecuta el comando, éste es borrado de la memoria de la máquina CNC. Esta forma de operar resulta particularmente necesaria cuando se tienen limitaciones en la memoria de la máquina.

Existen dos configuraciones para vincular la máquina con la computadora central. En la primera configuración cada máquina es vinculada directamente con la computadora. En este modo puede haber retardos en la computadora central al enviar información requerida por las máquinas mientras ésta procesa otra información. En la segunda configuración, la computadora principal es conectada a la máquina a través de una pequeña computadora llamada computador satélite. La computadora central almacena el programa de la pieza que será mecanizada por una máquina en particular. La computadora satélite recibe y almacena el programa de la pieza. Luego la computadora satélite controla las operaciones de la máquina. La ventaja de este sistema es que la máquina puede ser usada independientemente de si la computadora principal está disponible para realizar dicha operación [6].

#### <span id="page-17-0"></span>**2.2.6 Programación de Máquinas CNC – Códigos G&M**

Los códigos G&M son un conjunto de instrucciones estandarizadas para la programación de máquinas CNC. Un programa escrito con códigos G&M describe las estrategias programadas para el mecanizado del componente diseñado. Este programa también es llamado programa de pieza.

#### **2.2.6.1 Estructura**

Un programa de pieza está formado por un conjunto bloques (líneas). Cada línea contiene palabras (o códigos) que corresponden a funciones o movimientos. Los códigos G corresponden a funciones preparatorias mientras que los códigos M corresponden a funciones misceláneas [3].

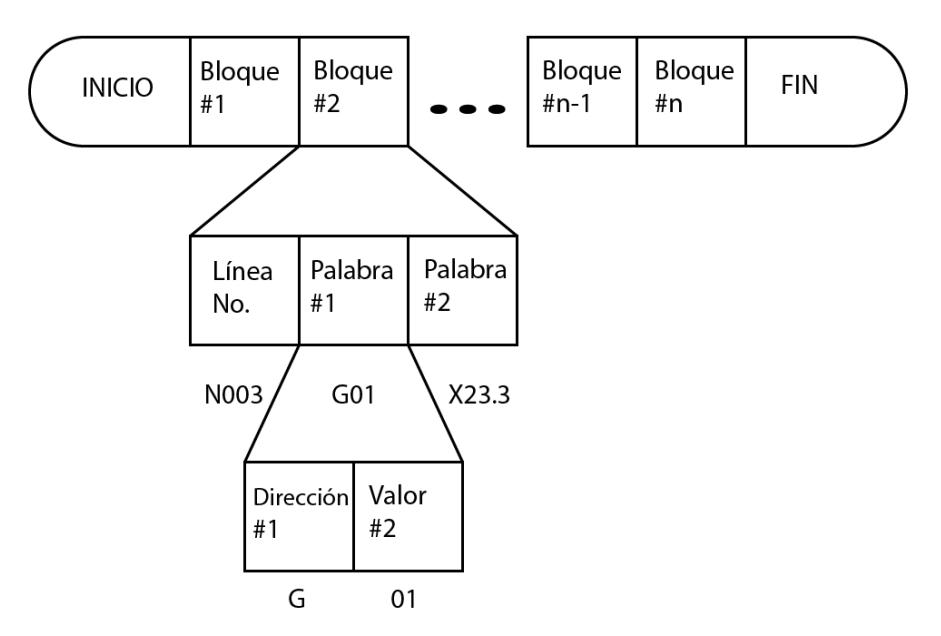

**Figura 2.5: Estructura de programa de pieza en código G.**

La dirección corresponde a la letra de identificación al comienzo de cada palabra seguido de un número que corresponde al parámetro que se le asigna a dicha función. A continuación, se listan las direcciones más utilizadas:

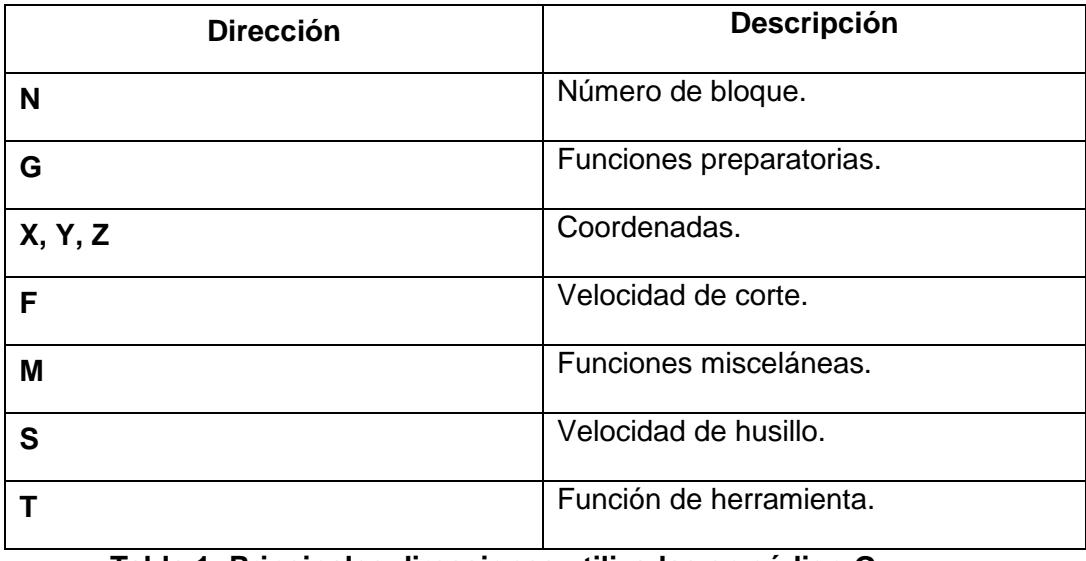

**Tabla 1: Principales direcciones utilizadas en código G.**

#### **2.2.6.2 Número de Bloque**

Este número se asigna a cada bloque con la función de dirección N. Sirve para identificar cada bloque y no interfiere con el orden de ejecución, es decir, los bloques consecutivos no necesariamente tienen un número de identificación consecutivo. Por lo general se utiliza cuando el tipo de programa de pieza se programó como subrutinas, de lo contrario no es absolutamente necesario.

#### **2.2.6.3 Funciones Preparatoria**

Las funciones preparatorias sirven para describir cómo se realizarán los movimientos hacia las coordenadas programadas.

#### **Aproximación Rápida**

Este comando sirve para desplazar la herramienta a la máxima velocidad y se utiliza para aproximarse al material a trabajar o posicionar la herramienta en un punto deseado. Existe un nivel máximo seguro, que se configura utilizando el CAM, al que se puede aproximar la herramienta utilizando este comando para evitar colisiones que comprometan el equipo. Como parámetros se utilizan las coordenadas de destino X, Y, Z. Al omitir uno de estos parámetros, se considera que el valor anterior de la coordenada se conserva.

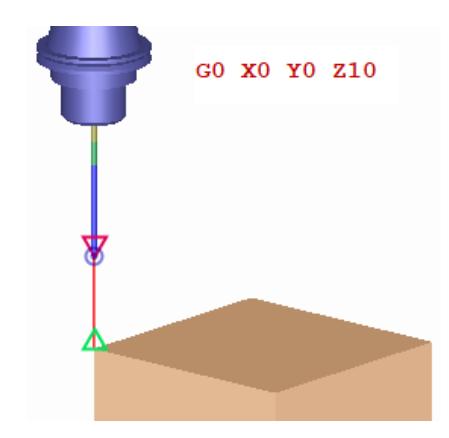

**Figura 2.6: Movimiento de Aproximación Rápida.**

#### **Interpolación Lineal**

Con este comando la herramienta se mueve a través de una línea recta desde el punto en el que se encuentre inicialmente hasta las coordenadas programadas.

Los parámetros de la función son las coordenadas de destino X, Y, Z. Al omitir uno de estos parámetros, se considera que el valor anterior de la coordenada se conserva. Este movimiento se realiza a la velocidad de corte ajustada con la función F.

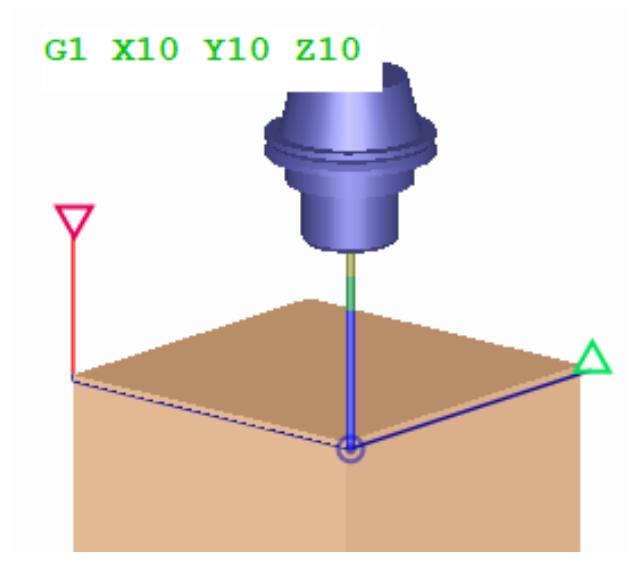

**Figura 2.7: Movimiento de Corte Lineal.**

#### **Interpolación Circular**

Los comandos G2 y G3 sirven para realizar trayectorias circulares a velocidad de corte. La trayectoria circular se realiza en sentido horario y anti horario respectivamente desde el punto que se encuentra inicialmente la herramienta hasta las coordenadas de destino X, Y, Z. Al omitir uno de estos parámetros, se considera que el valor anterior de la coordenada se conserva. Otro parámetro adicional requerido es el radio de la trayectoria circular deseada.

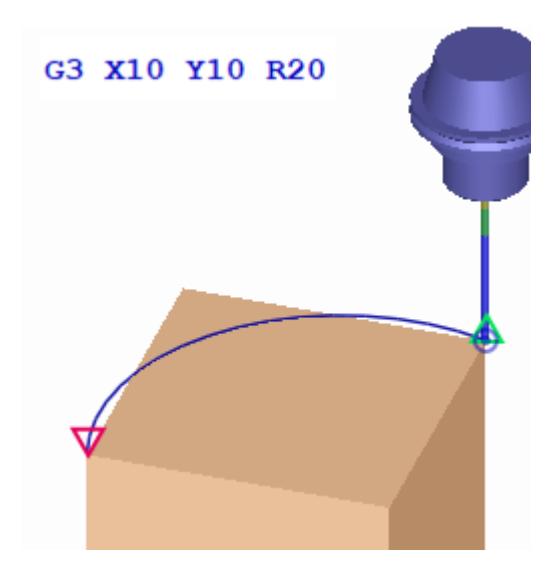

**Figura 2.8: Movimiento de Corte Circular.**

#### <span id="page-21-0"></span>**2.2.7 Brazo Robot Kawasaki RS03N**

Los brazos robóticos son máquinas de control numérico computarizado. Al contrario de las máquinas CNC convencionales, los lenguajes de programación de brazos robóticos no se han estandarizado por lo que cada fabricante desarrolla su propio lenguaje de programación válido para sus equipos.

El brazo robótico Kawasaki RS03N, de propósito general, posee 6 grados de libertad y se programa utilizando el lenguaje AS de robots industriales Kawasaki. Se utiliza en aplicaciones de manipulación de objetos, ensamblaje, inspección, etc. Al ser un robot de propósito general, cuenta con un amplio rango de movimientos y varias opciones de comunicación lo que lo hace versátil a la hora de desarrollar aplicaciones.

#### **2.2.7.1 Características Generales**

El brazo robot RS03N es el robot más pequeño de la familia R de Kawasaki. A continuación, se muestran las características físicas principales:

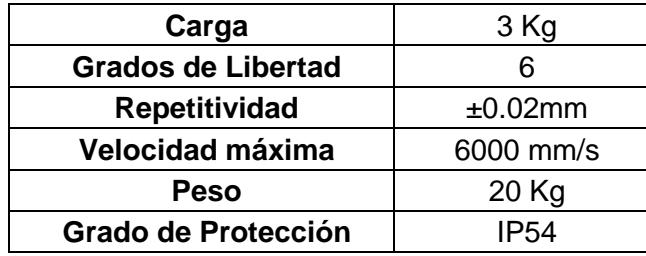

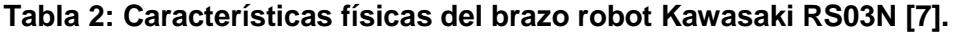

#### **2.2.7.2 Zona de Trabajo**

El brazo robot RS03N posee 6 seis articulaciones que son capaces de rotar independientemente una de la otra y se identifican con el prefijo JT seguido por el número de la articulación. La combinación de los movimientos de las articulaciones resulta en una zona de trabajo que se muestra a continuación:

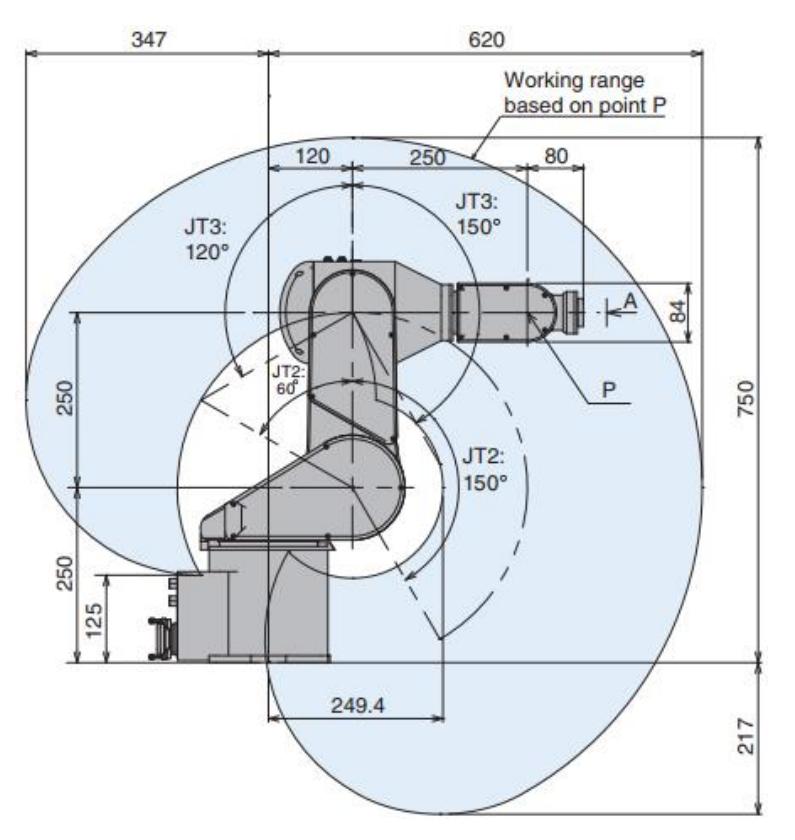

**Figura 2.9: Límites físicos del brazo robot Kawasaki RS03N [7].**

#### **2.2.7.3 Movimientos**

El brazo robot dispone de tres tipos de movimientos que se utilizan dependiendo de la aplicación y tipo de trayectoria deseadas. Para una misma secuencia se pueden utilizar los tres tipos de movimiento de acuerdo a lo requerido.

#### **Movimiento Articulado Interpolado**

Con este tipo de movimiento, se puede controlar cada articulación del brazo robot de manera independiente. Se puede ajustar la posición y velocidad de cada articulación, siempre teniendo en cuenta los rangos de movimiento de las articulaciones que se enlistan a continuación:

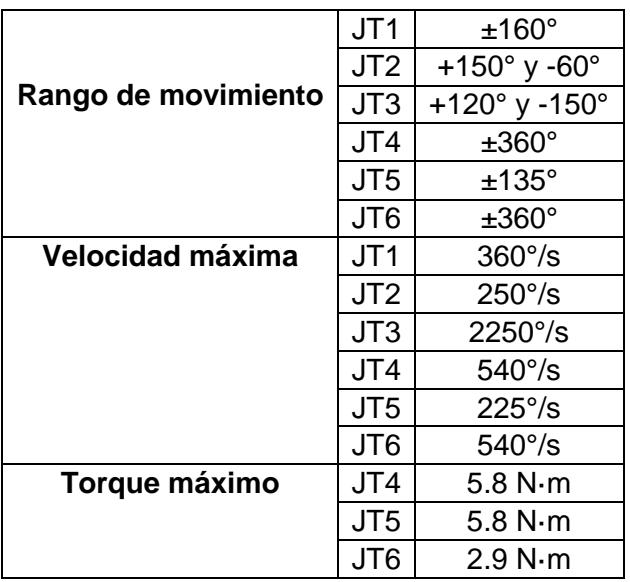

#### **Tabla 3: Especificaciones de Articulaciones del brazo robot Kawasaki RS03N [8].**

#### **Movimiento Respecto a las Coordenadas Base**

En este modo, el brazo robot mueve el TCP (punto central de herramienta) a lo largo de los ejes X, Y, Z de la referencia de la base del robot.

# Coordenadas Base **TCP** Coordenadas de Herramienta

## **Movimiento Respecto a las Coordenadas de Herramienta**

En este modo, el brazo robot mueve el TCP (punto central de herramienta) a lo largo de los ejes X, Y, Z de la referencia de la terminal de herramienta del robot.

**Figura 2.10: Ejes de Coordenadas Base, Coordenadas de Herramienta y ubicación del TCP.**

#### **2.2.7.4 Lenguaje AS**

El lenguaje de programación AS es un lenguaje de programación de bajo nivel que es usado para comunicación y programación del robot. El lenguaje AS se puede dividir en dos tipos de comandos: comandos de monitoreo e instrucciones de programa.

Comandos de monitoreo: Son usados para escribir, editar y ejecutar programas. Estos códigos se ingresan a través del software de programación KRterm.

Instrucciones de programa: son usadas para describir movimientos del robot, monitoreo de señales internas y externas, comunicación y posee instrucciones para controlar el flujo de ejecución del programa [9].

#### **2.2.7.5 Protocolo de Comunicación**

El brazo robot se comunica con la PC a través de una red TCP/IP y se pueden conectar de dos maneras:

- Conexión del controlador con el PC usando un servidor central.
- Conexión directa del controlador con el PC.

Se usará el primer modo de conexión ya que así se podrá conectar al robot desde cualquier PC del laboratorio en donde esté instalada la aplicación sin necesidad de realizar conexiones extra.

En el lenguaje AS existen dos tipos de comandos de comunicación:

- Instrucciones de comunicación TCP.
- Instrucciones de comunicación UDP.

En comunicación TCP los mensajes son automáticamente reenviados cuando ocurren errores de comunicación. En la comunicación UDP los mensajes no son reenviados en caso de errores. Se utilizará la comunicación TCP debido a que es importante que los datos enviados desde la PC lleguen sin errores.

Los comandos AS de comunicación TCP se basan en la arquitectura cliente/servidor. Se configurará al robot como servidor TCP ya que de esta manera se ejecutará el programa del robot y éste esperará la conexión desde la PC [10], [11].

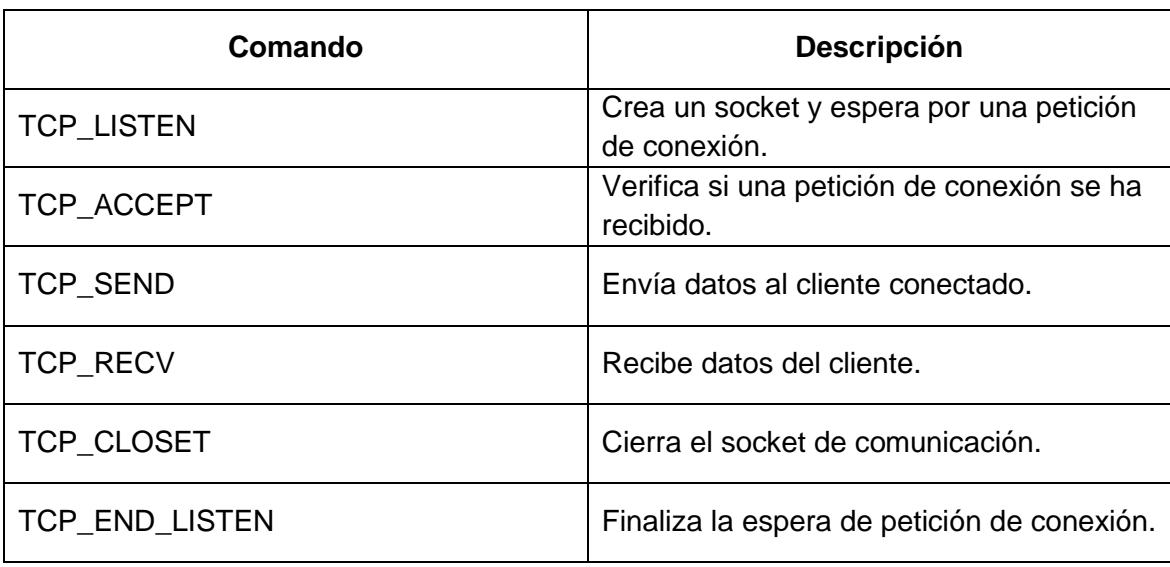

Los comandos AS de comunicación TCP disponibles para servidor son:

**Tabla 4: Comandos de comunicación TCP/IP de lenguaje As.**

## **CAPÍTULO 3**

## <span id="page-27-1"></span><span id="page-27-0"></span>**3. METODOLOGÍA DE TRABAJO**

En el presente capítulo se describe la metodología utilizada para el proceso de mecanizado de piezas a partir de un archivo con códigos G. Las dos primeras etapas se requieren para obtener el archivo .NC con los códigos G del modelo que se desea mecanizar. Las dos etapas siguientes sirven para generar el archivo de texto que contendrá los comandos que serán enviados al brazo robot.

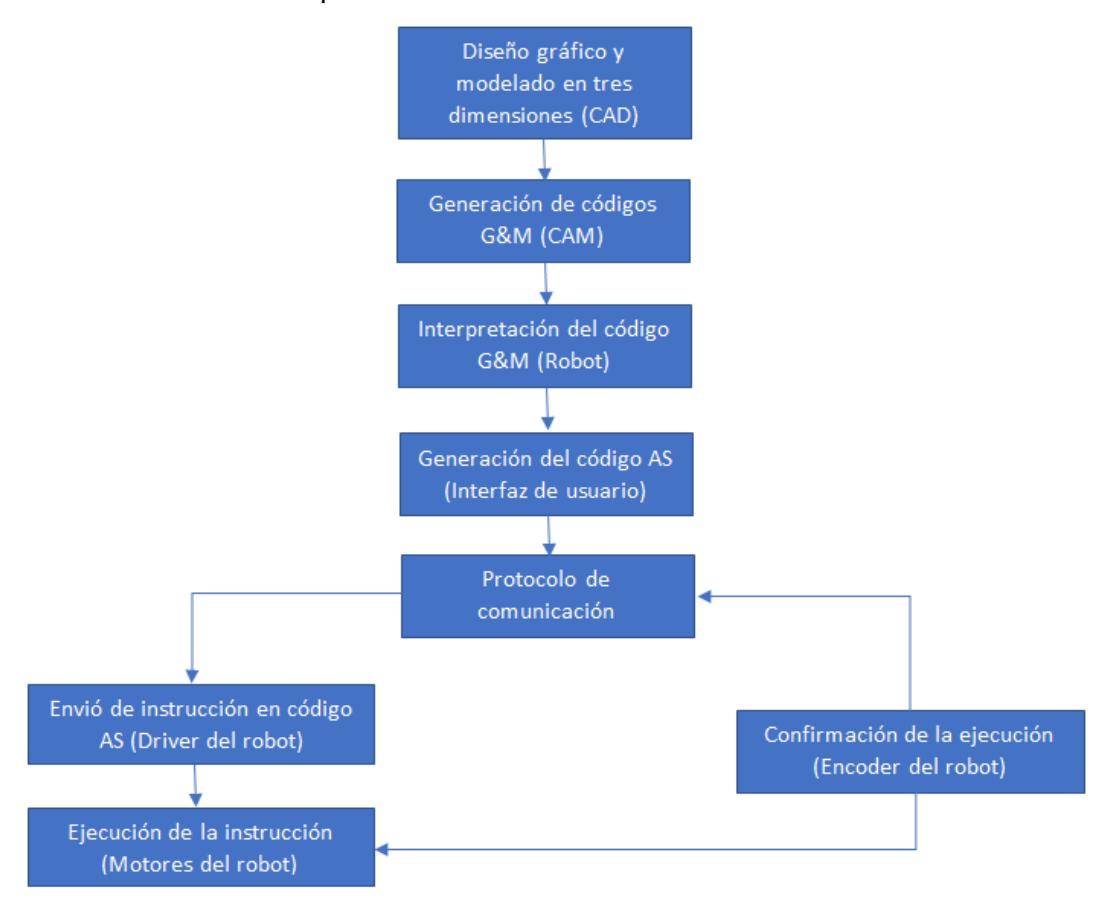

**Figura 3.1: Diagrama del proceso para mecanizado.**

#### <span id="page-28-0"></span>**3.1 Código AS Simplificado**

Debido a que los códigos G, dependiendo del post procesador seleccionado al momento de generar el archivo de pieza, varían en el formato y que no todos los códigos de movimiento G tienen su equivalente en lenguaje AS, se estableció un formato para los comandos que posteriormente serán enviados al brazo robot.

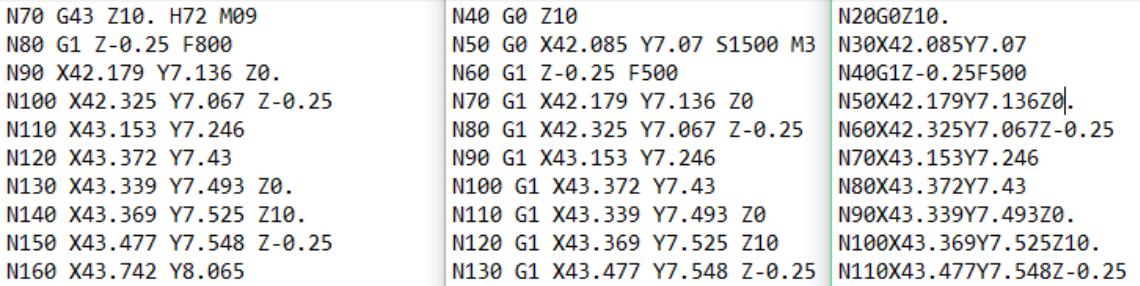

#### **Figura 3.2: Diferencia entre formatos de código G según post procesador.**

Dado que cada línea de código consta de un comando con sus respectivos parámetros y que al ser enviadas al brazo robot llegan a éste como cadena de caracteres que hay que manipular para separar el comando y sus parámetros, se usó un formato simple debido a que los comandos de manejo de cadena de caracteres son limitados en lenguaje AS y a su vez la ejecución del programa del brazo robot se agiliza. A continuación, se muestra un ejemplo del formato simplificado:

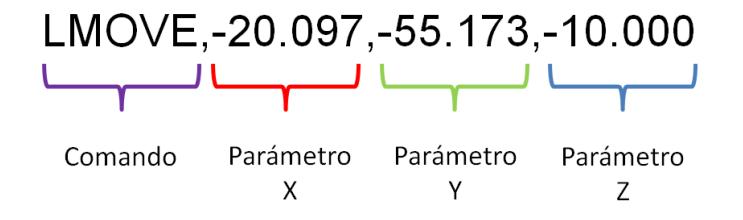

**Figura 3.3: Ejemplo del formato de código AS simplificado.**

Como se observa en la figura 3.3, la línea de código simplificado consiste en columnas separadas por una coma. La primera columna es el comando de movimiento que el brazo robot deberá ejecutar y a continuación en las columnas restantes se encuentran los parámetros de coordenadas X, Y, Z respectivamente.

#### <span id="page-29-0"></span>**3.2 Programa AS del Brazo Robot**

El programa AS que se desarrolló para el brazo robot sirve para configurar al robot como servidor TCP/IP y así poder lograr establecer la comunicación con la aplicación en Visual Basic. Además, el programa se encarga de manipular las cadenas de caracteres recibidas mediante la comunicación TCP/IP y ejecutar los comandos de movimiento. A continuación, se muestra el diagrama de flujo del programa:

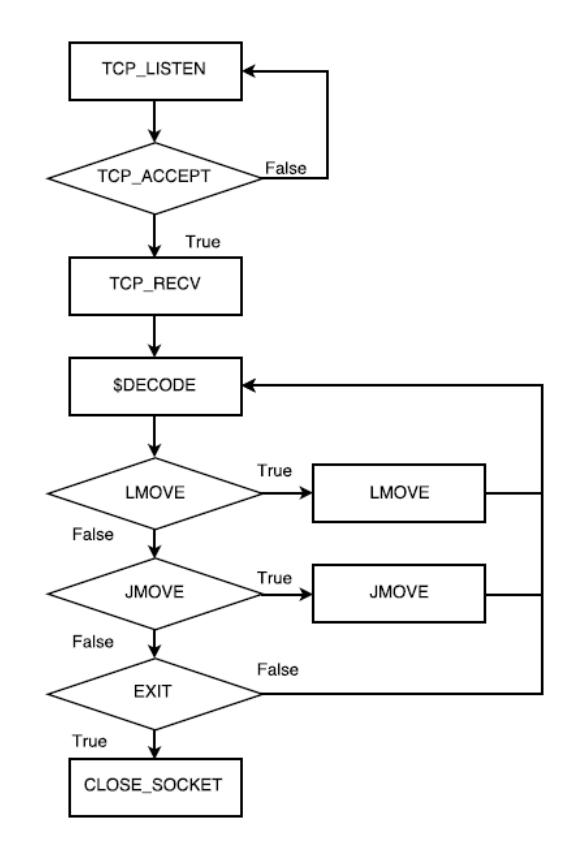

**Figura 3.4: Diagrama de Flujo del Programa del Brazo Robot.**

El programa inicialmente espera una petición de conexión por parte de la aplicación cliente TCP/IP programada en Visual Basic. Una vez establecida la conexión el programa espera una línea de comando por parte del cliente. Esta línea llega al servidor como una cadena de caracteres y consta de un comando y sus parámetros separados por una coma. El programa separa el comando y los parámetros en variables independientes usando la instrucción "\$DECODE" y posteriormente realiza la validación correspondiente para ejecutar el comando de movimiento con las coordenadas recibidas como parámetros.

La velocidad de avance rápido es fija y se configura antes de ejecutar el movimiento. Esta velocidad es de 10 mm/s. Se programó de esta manera para que el programa no admita configuraciones de velocidad por parte del cliente para evitar que estas velocidades sean manipuladas de forma indebida y así evitar daños en los equipos.

La velocidad de corte se configura desde la ventana principal de la aplicación de pc. El usuario ingresa el valor deseado y ésta se envía al brazo robot al iniciar el proceso de mecanizado. La velocidad está restringida a un rango de 5 a 10 mm/s.

Una vez que el movimiento requerido se ha ejecutado, se envía una respuesta al cliente y espera la siguiente línea de código. Se optó por la comunicación en doble sentido ya que se consideró necesario informar al cliente cuando se ha finalizado un movimiento para que éste a su vez pueda enviar la siguiente línea y así optimizar el tiempo de envío y recepción de líneas de código.

#### <span id="page-30-0"></span>**3.3 Programa desarrollado en Visual Basic**

La aplicación que se programó en Visual Basic se encarga de leer el archivo .NC para generar un archivo de texto AS.txt con las líneas de código simplificadas obtenidas a partir de las líneas de código G. También establece comunicación con el brazo robot para enviar línea por línea los comandos del archivo AS.txt.

Cada vez que la aplicación envía una línea de código hacia el brazo robot, espera por una respuesta que indica que el brazo robot ha realizado dicho movimiento. Una vez que recibe la respuesta, la aplicación envía la línea siguiente y así sucesivamente hasta finalizar. De esta manera si existe algún fallo en la

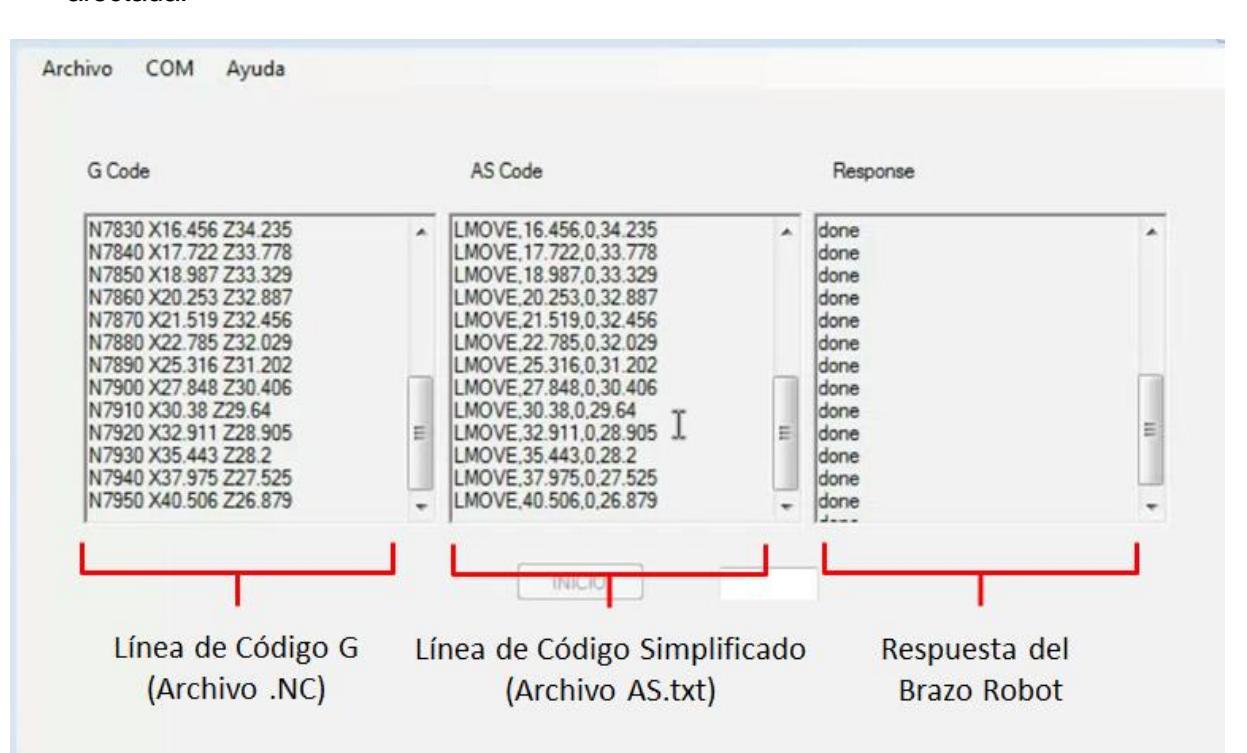

comunicación, se sabe exactamente qué línea reenviar y la mecanización no se ve afectada.

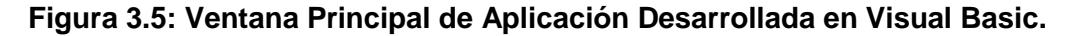

#### <span id="page-31-0"></span>**3.3.1 Conexión TCP/IP con el Servidor**

En la figura 3.6 se muestra el código para establecer la comunicación TCP/IP con el servidor (brazo robot). Para esto se establece la variable *\_Connection* del tipo *ConnectionInfo* con los atributos necesarios para establecer la conexión. También se emplea la sentencia *Try-Catch* para manejar errores que puedan ocurrir mientras se intenta establecer la comunicación.

Una vez establecida la comunicación se pude desconectar usando el mismo botón. Para esto se usa el método *close* de la clase *ConnectionInfo* y se asigna un valor *NULL* a la variable *\_Connection* [12].

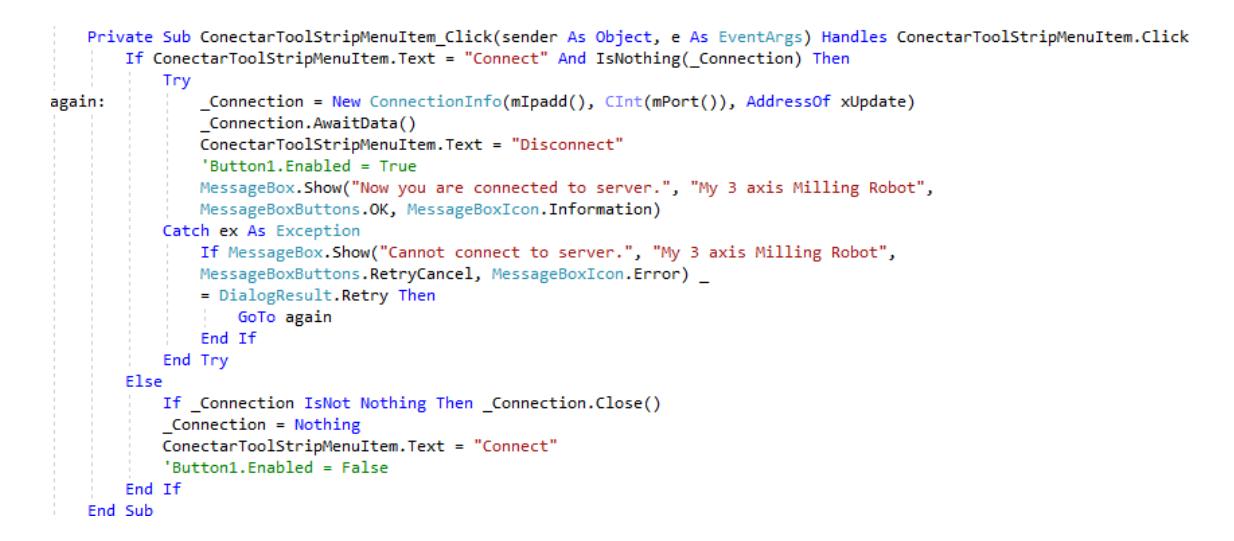

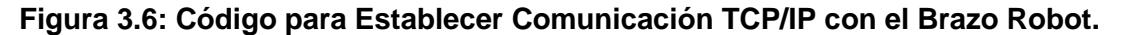

#### <span id="page-32-0"></span>**3.3.2 Procesamiento de código G y Generación de archivo AS.txt**

En esta parte del proceso, el programa diseñado se encarga de convertir línea a línea los códigos G del archivo de pieza seleccionado y genera el archivo AS.txt que posteriormente será leído para enviar su contenido al brazo robot.

La conversión del código G se basa en la lectura del fichero que contiene la lista de códigos G de la pieza a mecanizar. Esta lectura se realiza mediante un puntero el cual realiza un barrido cada línea del programa de pieza y separa los diferentes tipos de funciones, coordenadas y valores numéricos respectivos del código G.

Por cada función de código G que el puntero detecta del programa de pieza, el programa procesa los valores numéricos para posteriormente generar las funciones equivalentes en código simplificado con los parámetros de coordenadas. Posteriormente se escribe en el archivo AS.txt las líneas de código simplificado que se obtienen como resultado la conversión del código G. A continuación, en la tabla se detalla la lista funciones de código G usadas:

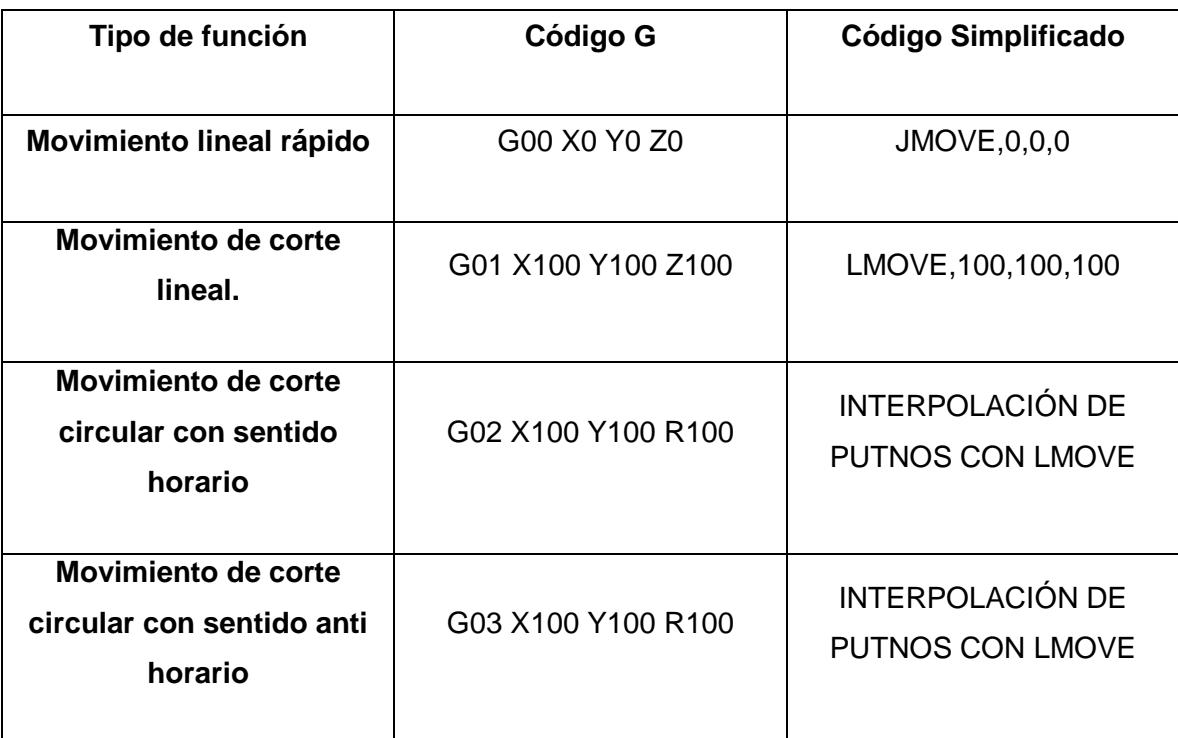

#### **Tabla 5: Tabla de Equivalencias entre Código G y Código Simplificado.**

Una vez terminada la lectura del programa de pieza, el archivo AS.txt contiene las líneas de código equivalentes para mecanizar el modelo deseado. La primera línea de este archivo es de configuración de la velocidad de corte. El resto de líneas de código corresponden cada una a un movimiento, los cuales a su vez corresponden a los movimientos generados por el CAM.

#### **3.3.2.1 Velocidad de Avance**

En código G, el comando de velocidad de avance es definido por medio del parámetro F seguido del valor numérico en milímetros por segundo (mm/s) y corresponde a la velocidad al que debe de desplazarse la herramienta al cortar. Al procesar la función y convertirla a código simplificado, el comando cambia por SPEED seguido con el respectivo valor numérico de velocidad en mm/s separados por una coma.

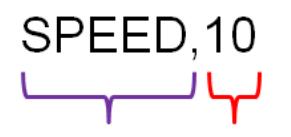

Comando Parámetro

#### **Figura 3.7: Código Simplificado para Ajuste de Velocidad de Avance.**

Los ajustes de velocidad depende de factores como el tipo de material a usar, la herramienta de corte utilizado, la técnica de fresado, estos parámetros son definidos previamente en el CAD/CAM del modelo a diseñar y se ajustan automáticamente por defecto en el software o de manera manual.

#### **3.3.2.2 Movimiento lineal rápido**

El procesamiento de esta función en el programa consiste en interpretar el comando G00 del código G y dar como resultado la función JMOVE del código AS.

El comando G00 está acompañado de valores numéricos que son las coordenadas hacia donde se debe desplazar la herramienta. El movimiento G00 en las CNC son movimientos rápidos en donde la herramienta no tiene contacto con la pieza por lo tanto no hay mecanizado.

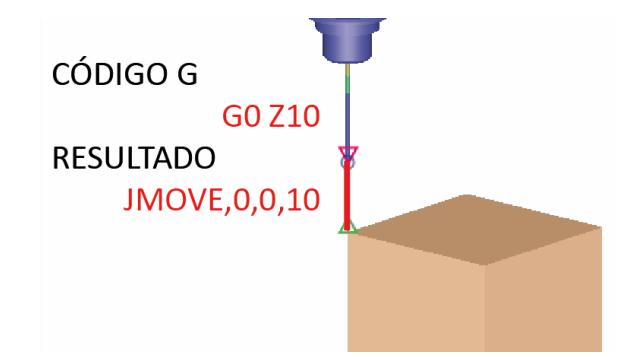

**Figura 3.8: Conversión de comando de Movimiento de Aproximación Rápida.**

Al interpretar la función G00, las variables de coordenadas X Y Z se guardan en una variable temporal para luego escribirlas en el formato simplificado en el archivo AS.txt.

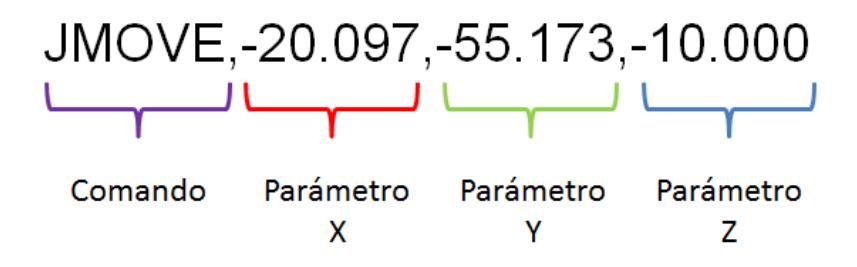

#### **Figura 3.9: Código Simplificado para Comando de Movimiento Lineal Rápido.**

#### **3.3.2.3 Movimiento de corte lineal.**

El procesamiento de esta función en el programa consiste en interpretar el comando G01 del código G y dar como resultado la función LMOVE del código AS.

El comando G01 está acompañado de valores numéricos que son las coordenadas hacia donde se debe desplazar linealmente la herramienta. El movimiento G01 en las CNC son movimientos de corte y mecanizado en donde la herramienta trabaja y tiene contacto con la pieza.

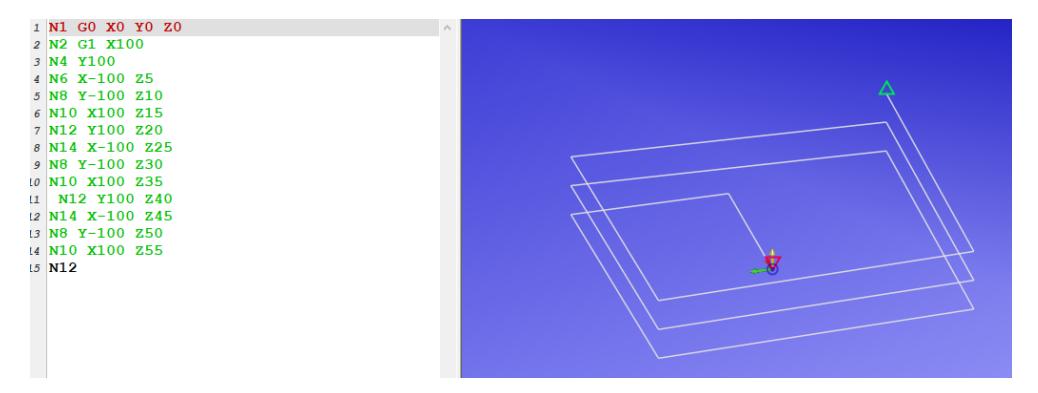

**Figura 3.10: Simulación de Movimientos Lineales en Código G.**
Al interpretar la función G01, las variables de coordenadas X Y Z se guardan en una variable temporal para imprimir como resultado estas mismas coordenadas, pero en la función LMOVE. Se tiene en cuenta que LMOVE representa un movimiento lineal en el brazo robot y simula exactamente el mismo comportamiento de la función G01 de las CNC.

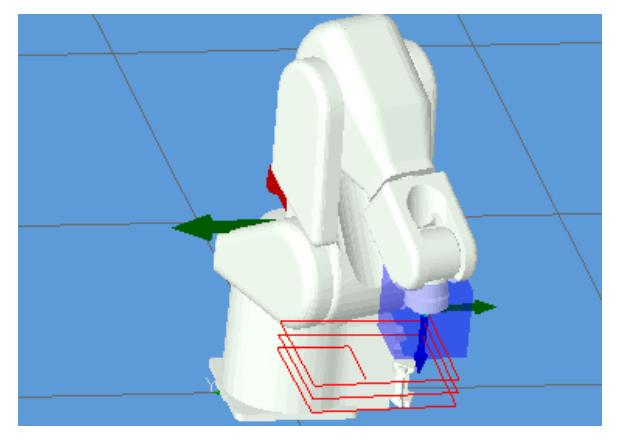

#### **Figura 3.11: Simulación de Movimientos Lineales en Lenguaje AS.**

Algunos movimientos del comando G01 son muy pequeños, sin embargo, la capacidad de los motores de paso del robot Kawasaki permiten realizar este tipo de movimientos. Debido a que este movimiento es de corte y fresado, donde existe contacto con la pieza, puede ocurrir que en algunos pasos exista un pequeño desvió o deslizamiento milimétrico debido a la propia estabilidad física del robot.

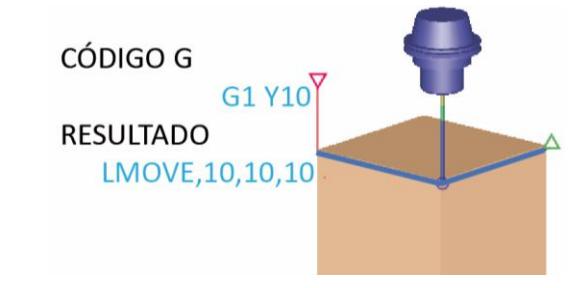

**Figura 3.12: Conversión de comando de Corte Lineal.**

#### **3.3.2.4 Movimiento de corte circular con sentido horario y anti horario**

El procesamiento de esta función en el programa consiste en interpretar el comando G02 para movimiento circular horario o el comando G03 para el movimiento circular anti horario. Como resultado se obtiene una interpolación de puntos con la función LMOVE del código simplificado para obtener una aproximación del movimiento circular.

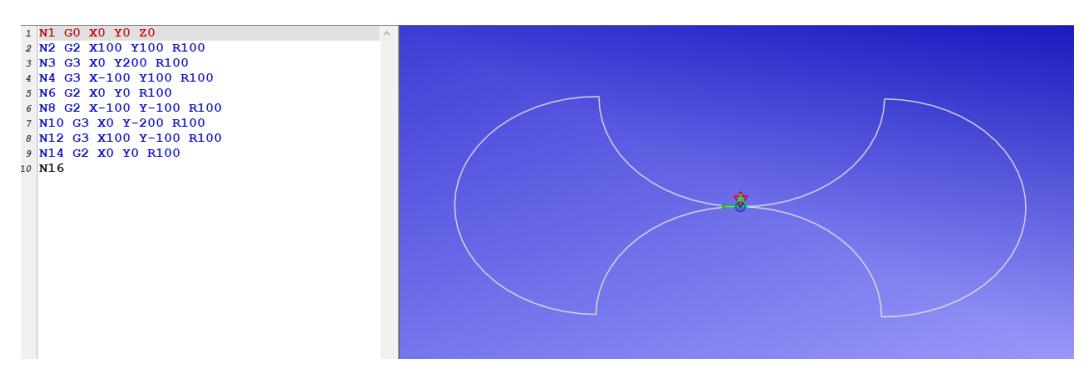

#### **Figura 3.13: Simulación de Movimientos Circulares en Código G.**

Para lograr la interpolación de los puntos a través de la trayectoria circular se requiere información de la posición actual de la herramienta, así como también la posición de destino y el radio de la trayectoria circular. Esta información se procesa mediante un algoritmo matemático para obtener las coordenadas de los puntos que componen el arco y así poder interpolar linealmente dichos puntos con la función LMOVE del brazo robot dando como resultado una aproximación del movimiento circular.

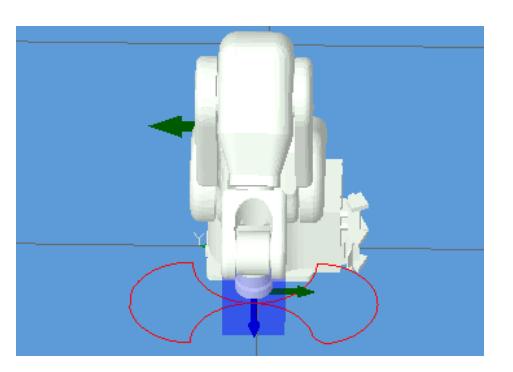

**Figura 3.14: Simulación de Movimientos Circulares en Lenguaje AS.**

La aproximación gráfica del arco dependerá del número de pasos que la serie de puntos sea procesada. A continuación, se muestra un diagrama de flujo del algoritmo matemático que interpola los puntos de la trayectoria circular para recrear los movimientos circulares de las maquina CNC en el brazo robot Kawasaki.

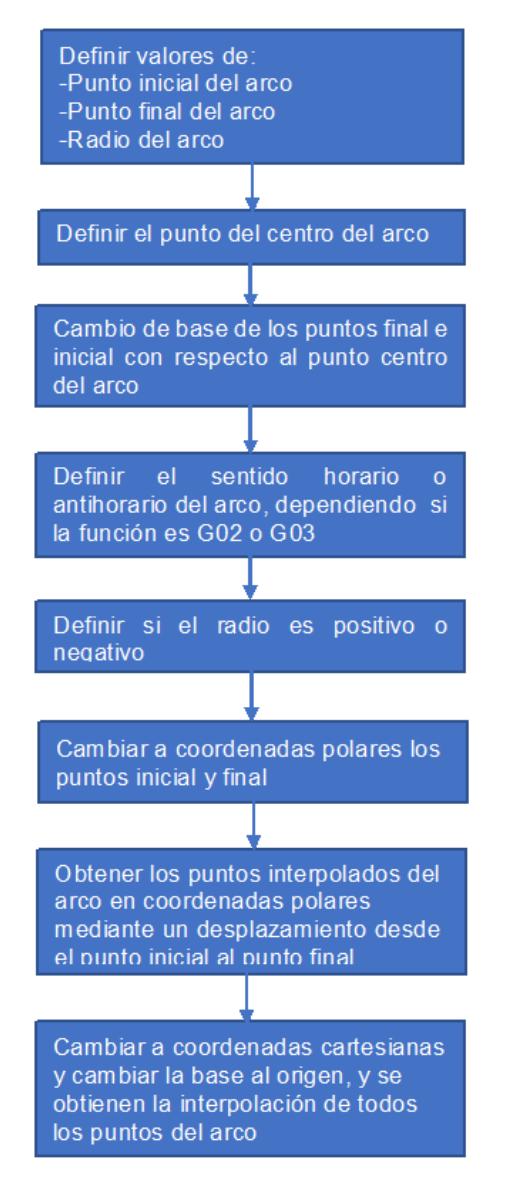

**Figura 3.15: Algoritmo para Conversión de Comandos de Movimiento Circular.**

El diagrama de flujo de la figura 3.15 representa el algoritmo matemático usado para convertir los comandos G02 y G03 al código simplificado. El primer paso es definir las variables del arco tanto punto inicial, punto final y radio. Obteniendo estos datos se calcula el centro de la circunferencia o arco, dicho centro será la nueva referencia de todos los puntos. Luego se realiza un cambio de base de los puntos iniciales y finales con respecto al nuevo origen que es el centro del arco. Posteriormente se cambia de coordenadas cartesianas a coordenadas polares con el fin de obtener una función en forma polar para obtener los puntos del arco a representar. Luego se realiza un desplazamiento desde el punto inicial al punto final en forma polar para obtener los puntos intermedios y se obtiene una serie de puntos en forma polar con un paso de 1 grado correspondiente a los puntos del arco. Posteriormente transforma a coordenadas cartesianas y se vuelve a realizar el cambio de base al origen de los puntos obtenidos. Los puntos de la trayectoria circular calculados se escriben en código simplificado con el comando de movimiento LMOVE en el archivo AS.txt. Por último, al ser enviados uno a uno estos puntos, el brazo robot se desplazará a través de la trayectoria circular programada.

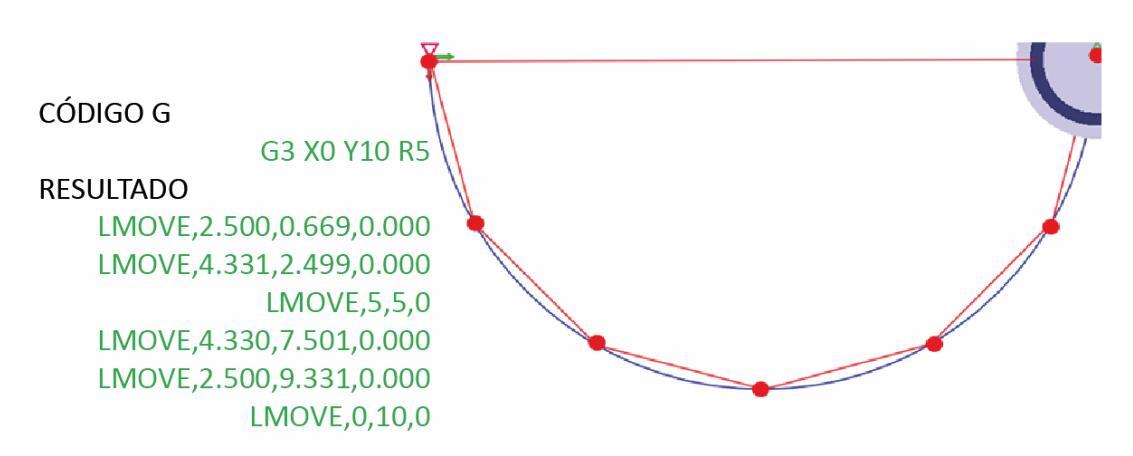

**Figura 3.16: Interpolación de puntos a través de trayectoria circular con un paso de 30 grados.**

#### **3.4 Delimitación del Área de trabajo**

Unas de las limitaciones que presentan tanto las maquinas CNC como el robot Kawasaki es el volumen de trabajo. Para ello se define estas condiciones en el programa antes de iniciar cualquier proceso.

El robot Kawasaki puede moverse libremente dentro de una región establecidas por los grados de libertad que este mismo presenta, sin embargo, los límites del área total de movimiento del robot tienden a ser esféricas y no presentan limites lineales. Las maquinas CNC por defecto trabajan en una región defina por limites lineales en los ejes X Y Z, definidos por el tamaño estructural de la máquina.

Se establece un prisma rectangular circunscrito en la región esférica del robot. Los lados del prisma son los límites del área de trabajo de la CNC, límites de movimientos del robot y el tamaño máximos de la pieza a modelar. Los lados del prisma rectangular se definieron de manera que se obtenga un mayor aprovechamiento del espacio de trabajo del brazo robot.

Es importante la asignación de estos límites en el programa para evitar errores en el robot como movimientos fuera del rango, o piezas que excedan el tamaño máximo permitido.

Los puntos de los límites definidos para la región de trabajo son:

#### **3.4.1 Región de trabajo referida a la base del robot.**

 $X_{\text{superior}} = -250 \text{ mm}$   $Y_{\text{superior}} = 250 \text{ mm}$   $Z_{\text{superior}} = 40 \text{ mm}$  $X_{\text{inferior}} = -550 \text{ mm}$   $Y_{\text{inferior}} = -250 \text{ mm}$   $Z_{\text{inferior}} = -100 \text{ mm}$ 

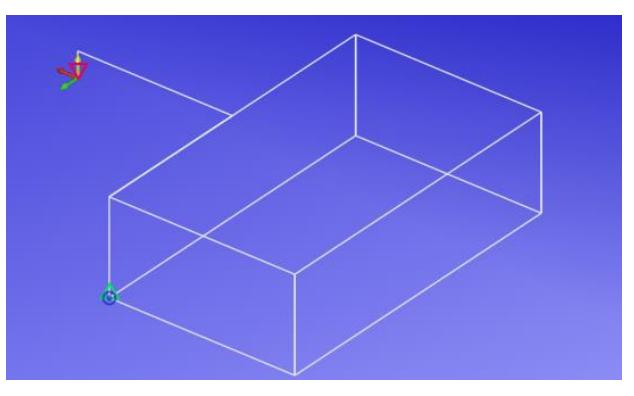

**Figura 3.17: Región de Trabajo Referida a la Base del Robot.**

#### **3.4.2 Región de trabajo referida al centro de la CNC.**

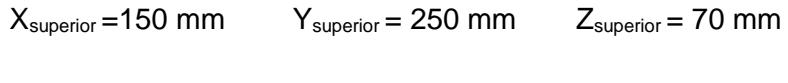

 $X_{\text{inferior}} = -150 \text{ mm}$   $Y_{\text{interior}} = -250 \text{ mm}$   $Z_{\text{interior}} = -70 \text{ mm}$ 

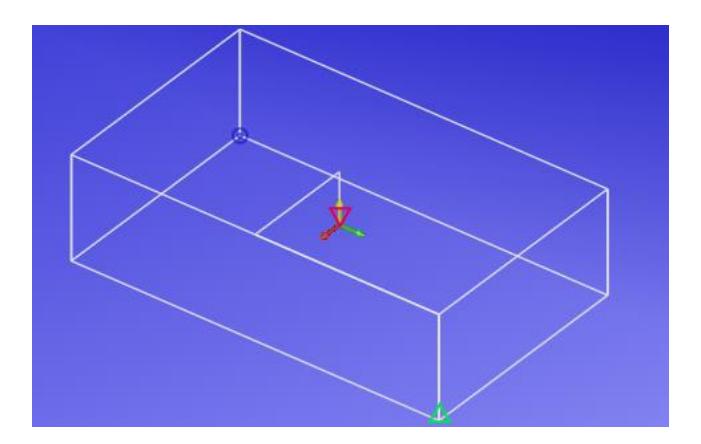

**Figura 3.18: Región de Trabajo Referida al Centro de la CNC.**

#### **3.4.3 Cambio de base del área de trabajo.**

La referencia de bases que tienen tanto el robot y la maquinas CNC deben ser acoplados de tal manera que coincidan en el mismo punto de referencia en ambas máquinas. Una máquina CNC tiene dos puntos de referencia que son el cero máquina (que es el centro de la región de trabajo) y el cero pieza (que es el punto de referencia de la pieza). Estos puntos son indicados en el robot mediante el programa para poder referenciar los comandos que posteriormente que se vayan a generar en el lenguaje AS.

#### **3.4.3.1 Cero de Máquina**

En CNC este punto hace referencia al centro de toda la región de trabajo y es el punto  $(X = 0, Y = 0, Z = 0)$ , como se tiene definida los límites de la región de trabajo el cero maquina estará definida en el centro del prisma rectangular, este punto central del prisma está en el punto  $(X = -400, Y = 0,$ Z = -30) según la referencia del robot.

Se tiene que el punto cero máquina de la CNC  $(X = 0, Y = 0, Z = 0)$  está definido en el punto  $(X = -400, Y = 0, Z = -30)$  del robot, por lo tanto, se hace un cambio de base mediante programa en el robot de tal manera que su nueva base sea el punto  $(X = -400, Y = 0, Z = -30)$ .

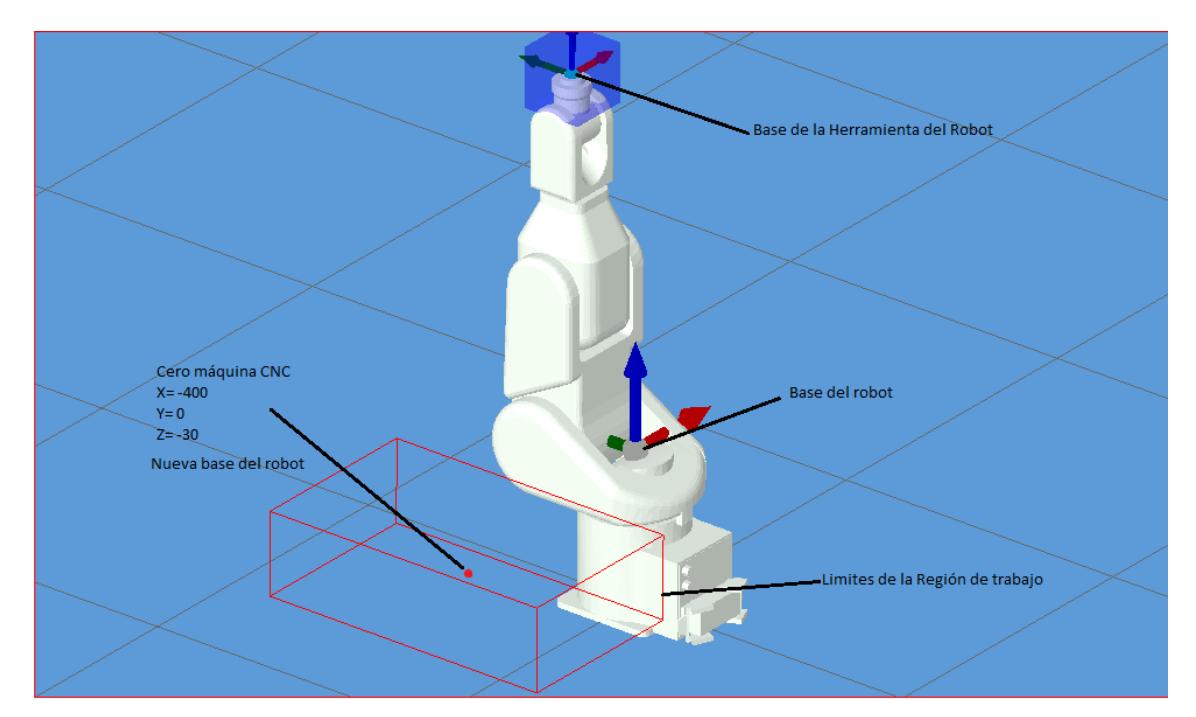

**Figura 3.19: Regiones de trabajo del brazo robot como CNC**

#### **3.4.3.2 Cero de Pieza**

En CNC este es el punto que define la posición geométrica de la pieza, de tal manera que la máquina reconozca la posición del plano en que se ubica la pieza y posteriormente empezar el mecanizado.

Para ubicar este punto en el robot se realiza un procedimiento manual, tal como se hace en las CNC, que consiste en llevar la punta de la herramienta a un punto de referencia de la pieza que por facilidad suele ser un vértice superior. Una vez que el robot detecta la ubicación del punto vértice de la pieza, por programa se espera la posición actual del robot para tener la ubicación geométrica de la pieza en el plano. Posteriormente obtenido está posición el robot procede a realizar todo el proceso de mecanizado.

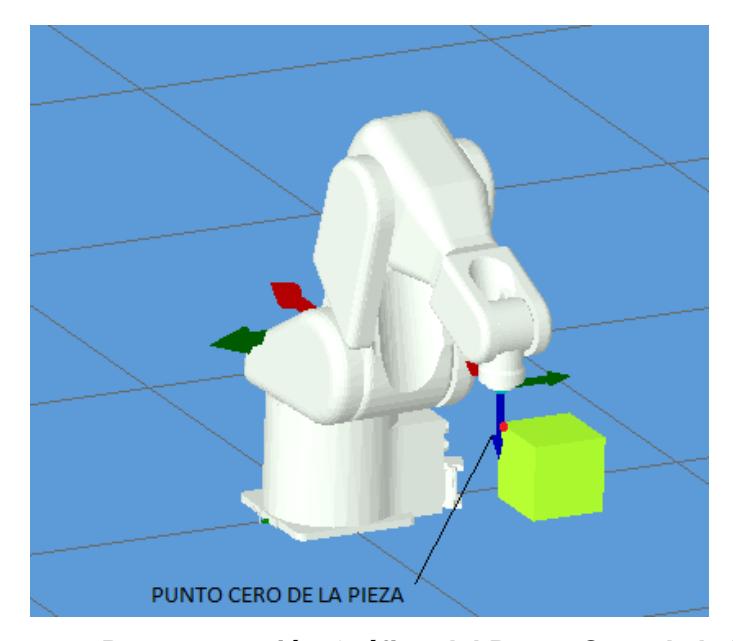

#### **3.4.4 Procedimiento para referir el punto cero pieza.**

**Figura 3.20: Representación Gráfica del Punto Cero de la Pieza.**

Consiste en definir un punto origen que se sitúe en la pieza a mecanizar y enviar las coordenadas de este punto al robot para posteriormente procesar todos los movimientos referidos a este nuevo origen. Usualmente si la pieza a mecanizar es un cubo, se escoge como referencia un vértice superior.

Considerar que dicho punto en la pieza debe ser definido previamente en el software CAD/CAM de la pieza a diseñar, para que el código G generado y posteriormente código AS se refieran a dicho punto.

El procedimiento consiste el manipular manualmente el robot con el TEACH PENDANT y llevar la herramienta hasta el punto en donde será el nuevo origen. Una vez llegada la punta de la herramienta al dicho punto, se obtiene la posición actual mediante el comando HERE del robot y se define esta posición como la nueva base u origen al que van a estar referidas todas las coordenadas del robot.

#### **3.4.5 Validación de Coordenadas**

Para asegurarse de que las coordenadas necesarias para mecanizar la pieza no exceden los límites del volumen de trabajo se realiza la validación de cada una de las coordenadas del programa de pieza. Este procedimiento se realiza al momento de la generación del archivo AS.txt y para realizarlo se requiere las coordenadas del cero de la pieza con respecto a las coordenadas base del robot. Estas coordenadas se obtienen al momento de establecer la comunicación con el brazo robot. De esta manera se suma cada coordenada del archivo de pieza a este punto cero y se verifica que el resultado esté dentro del volumen de trabajo. Si existe alguna coordenada que esté fuera de rango, el programa muestra un mensaje de error y posteriormente finaliza la conexión con el brazo robótico.

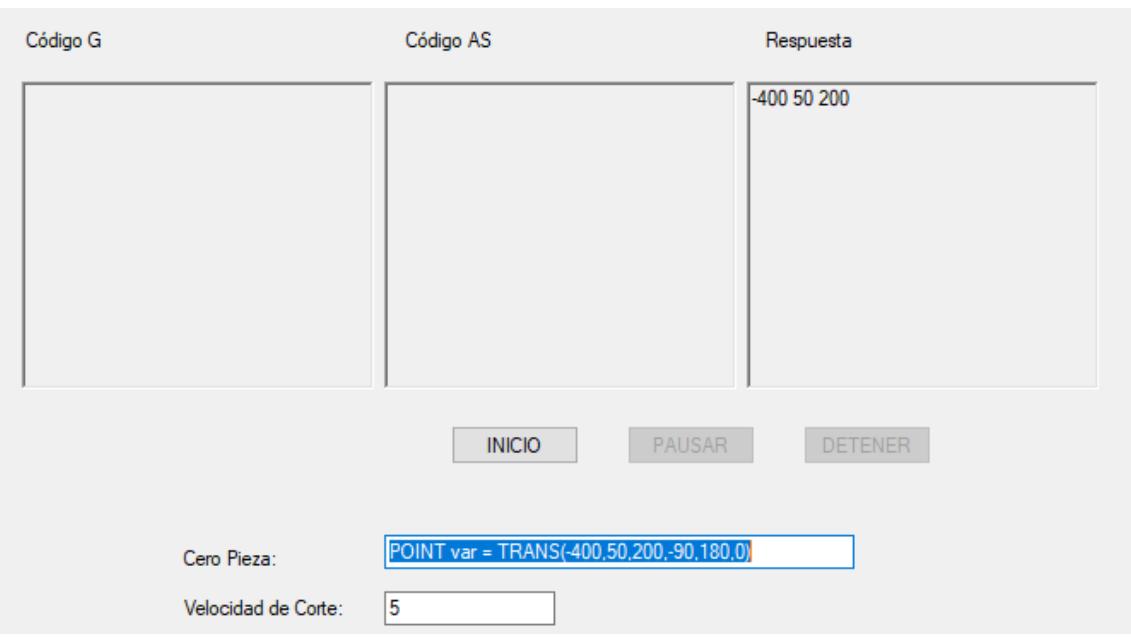

**Figura 3.21: Recepción de coordenadas de cero de pieza con respecto a las coordenadas base del brazo robot.**

#### **3.5 Motor de Fresado**

Para realizar el fresado es necesario un motor de husillo. Se adquirió un motor que fue seleccionado principalmente por sus características físicas como dimensiones, tipo de montaje y peso. Estas características fueron consideradas en primer lugar debido a las limitaciones de carga y el tipo de montaje disponible en el brazo robot. Por lo tanto, se consideraron las siguientes características físicas:

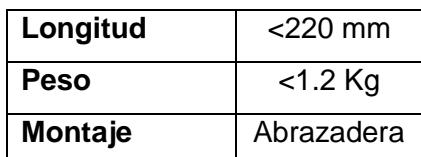

#### **Tabla 6: Tabla de Características Físicas Requeridas del Motor.**

La velocidad mínima requerida para el motor es de 5000 rpm debido a los materiales que se van trabajar y además se requiere que la fuga del rotor sea mínima para disminuir el error. Por lo tanto, las características del motor seleccionado son:

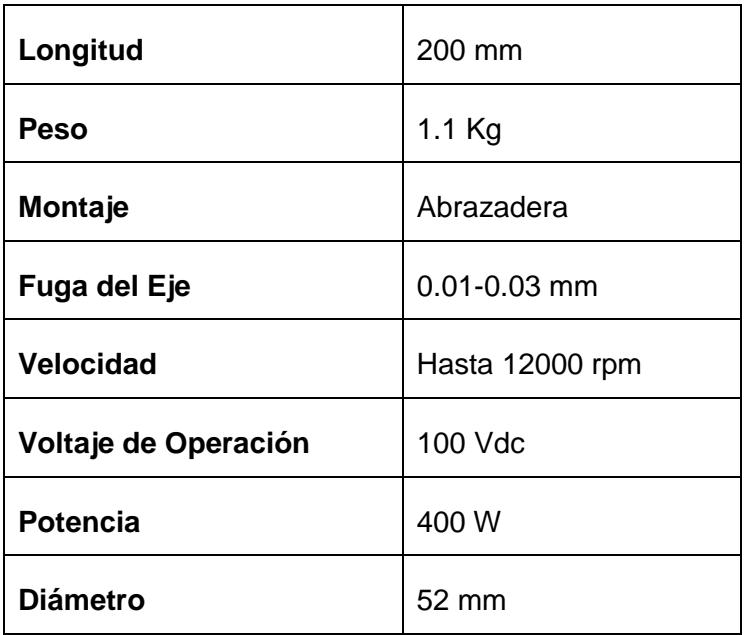

**Tabla 7: Tabla de Características del Motor Adquirido.**

Adicionalmente se adquirió una fuente de alimentación para el motor. La fuente seleccionada cumple los requerimientos eléctricos para energizar el motor y además cuenta con un potenciómetro para regular la velocidad del motor. La tabla 8 muestra las características eléctricas de la fuente de alimentación.

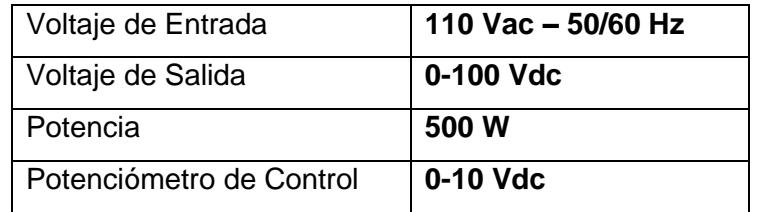

**Tabla8: Tabla de Características Eléctricas de la Fuente de Voltaje.**

#### **3.5.1 Montaje del Motor en el Brazo Robot**

Para realizar el montaje del motor sobre el brazo robot se adquirió una abrazadera de 52 mm para luego acoplarla a un ángulo y a su vez éste se acopló al terminal del brazo robot. Se realizaron las perforaciones correspondientes en el ángulo para atornillar la abrazadera y para fijarlo a la superficie de montaje en el robot. En la siguiente figura se muestra el montaje realizado en el brazo robot:

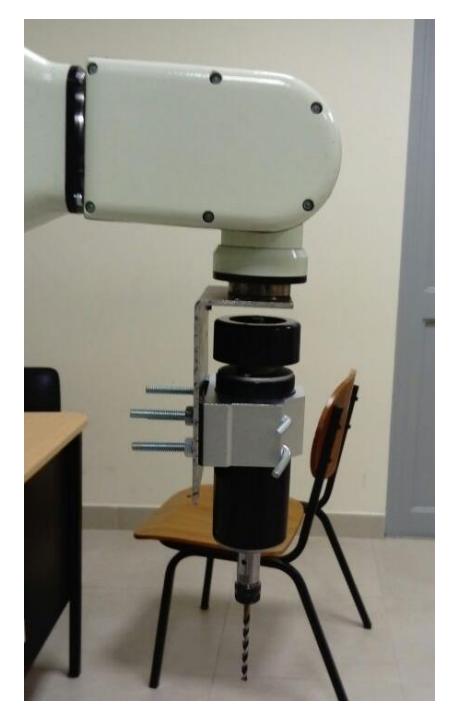

**Figura 3.22: Montaje del Motor en el Brazo Robot.**

#### **3.6 Estructura del Área de Trabajo**

La estructura implementada consiste en una base que permita mantener firme y alineada la pieza a mecanizar. La estructura permite sostener piezas de madera o PCB de tal manera que permita al robot poder moverse libremente dentro de los límites establecidos.

Se considera que la estructura debe de estar dentro del rango de los límites del robot definidos anteriormente, y además de permanecer alineado a los ejes X Y Z de la base del robot.

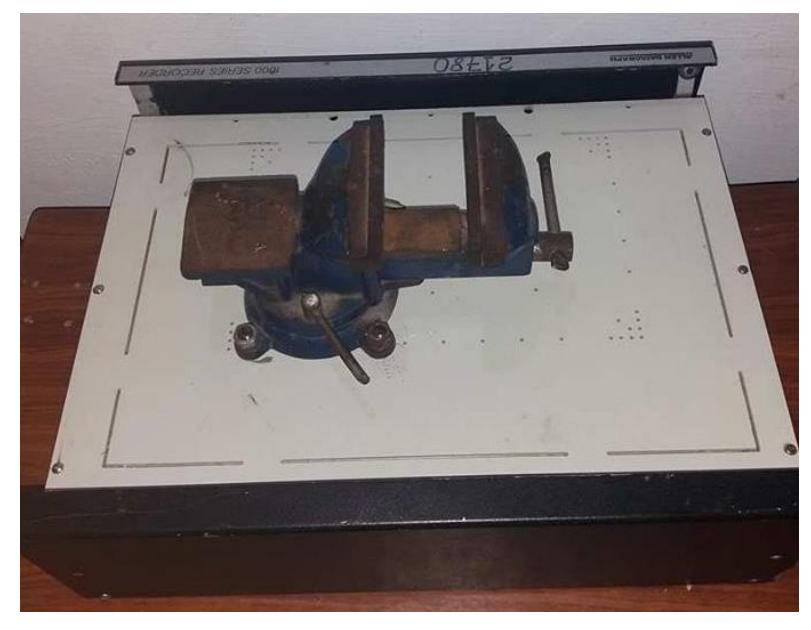

**Figura 3.23: Mesa de Mecanizado.**

# **CAPÍTULO 4**

## **4. RESULTADOS**

El presente capítulo muestra los resultados obtenidos en la implementación del sistema de fresadora CNC usando el brazo robot, se detalla el comportamiento del sistema y el desempeño obtenido en base a la metodología utilizada y alcance establecido previamente.

Para el análisis de los resultados se contrastan los modelos gráficos digitales diseñados en el ordenador y la pieza mecanizada por el brazo robot. Se comparan medidas, trayectorias lineales y curvas, acabado, velocidad de corte y similitudes generales entre ambas piezas.

Como un análisis secundario, se detalla los resultados obtenidos durante cada etapa de del proceso, los errores que se presentaron y las soluciones para corregirlos.

#### **4.1 Procesamiento de Códigos**

En esta etapa del proceso se obtiene como resultado la lista de códigos AS que posteriormente son enviados al controlador de comunicación mediante comunicación TCP/IP. El programa interpreta el código G a diseñar y lo transforma al código AS simplificado. La conversión de códigos no utiliza muchos recursos del computador y se realiza de manera rápida.

Entre las limitaciones del programa están una lista de comandos G y M de carácter especial, que son usados para trabajo en tornos CNC, CNC de 5 eje y 7 ejes, dicha limitación está definida previamente en el alcance del proyecto, sin embargo el programa diseñado permite su funcionamiento ante estas posibles fallos, cualquier comando no reconocido, ya sea por error humano o porque que el tipo de CNC no es de 3 ejes, el programa detecta el comando y no realiza función alguna continuando con la ejecución total del programa. Cabe recalcar que el programador debe asegurarse de que el código que genera con el programa CAD/CAM debe ser para fresadora CNC de 3 ejes.

#### **4.1.1 Tiempo de procesamiento de datos y tamaño de archivo generado**

El programa tarda cierto tiempo en convertir los códigos G en código AS simplificado. Este tiempo depende del computador que se utilice y del tamaño del programa de pieza a procesar. Un mismo archivo convertido en dos computadores distintos puede tardar tiempos diferentes.

A continuación, se muestra un ejemplo de tiempo de procesamiento de un archivo de programa de pieza relativamente extenso (más de 33 mil líneas).

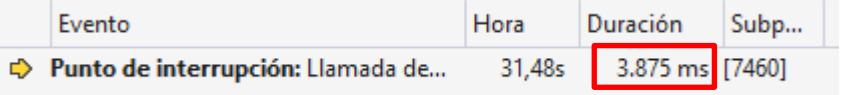

#### **Figura 4.1: Ejemplo de duración de tiempo de procesamiento de datos.**

Como se observa en la figura el tiempo que tarda la conversión de códigos es aproximadamente 4 segundos. Por otro lado, continuando con el ejemplo anterior, el archivo AS.txt generado es de mayor tamaño dado que en códigos G las trayectorias circulares se representan en una sola línea mientras que en código AS, se realiza una interpolación de puntos lo que implica más de una línea. A continuación, se muestra la comparación entre el programa de pieza y el archivo AS.txt generado.

### Programa de Pieza

### Archivo AS.txt

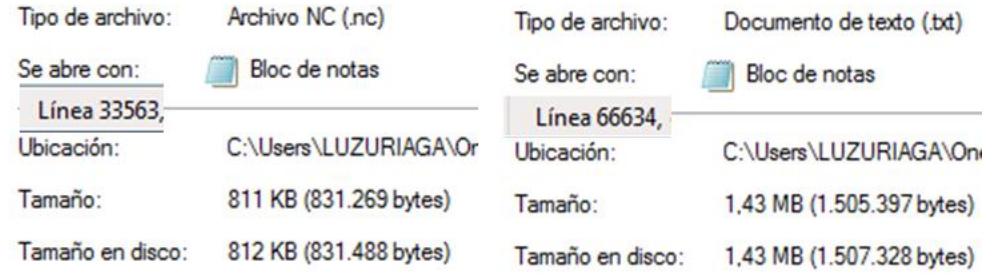

### **Figura 4.2: Comparación entre archivo de Control Numérico (.NC) y archivo generado (AS.txt).**

Como se observa, las extensiones de los archivos son distintas. Por un lado, se tiene una extensión de archivo generado por el CAD/CAM .NC (numeric control) y luego el archivo de texto .TXT generado por el programa desarrollado para el proyecto.

Además, otra diferencia es el tamaño de los archivos. Como se mencionó anteriormente, el archivo generado tiende a contener más líneas que el archivo original debido a la interpolación de puntos de trayectorias circulares. Sin embargo, el archivo de texto generado puede ser desechado una vez que se ha terminado la mecanización debido a que éste se volverá a generar si se pretende realizar nuevamente el proceso.

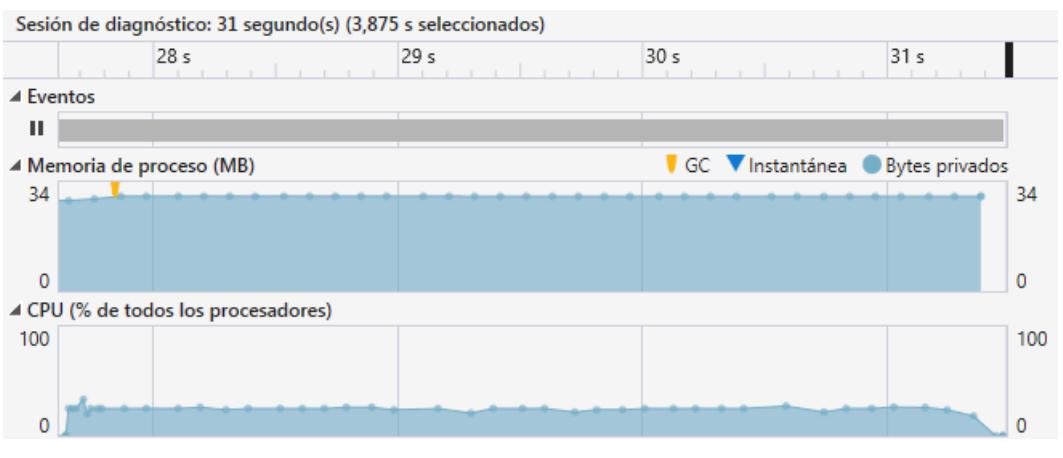

**Figura 4.3: Recursos de PC utilizados por la aplicación desarrollada.**

La figura muestra la memoria y el porcentaje de capacidad de procesamiento del computador que utilizó el programa para realizar la conversión de códigos para el ejemplo dado. El pico máximo de memoria es de 34 MB mientras que el pico de porcentaje de procesamiento es de 33%.

#### **4.1.2 Códigos Generados**

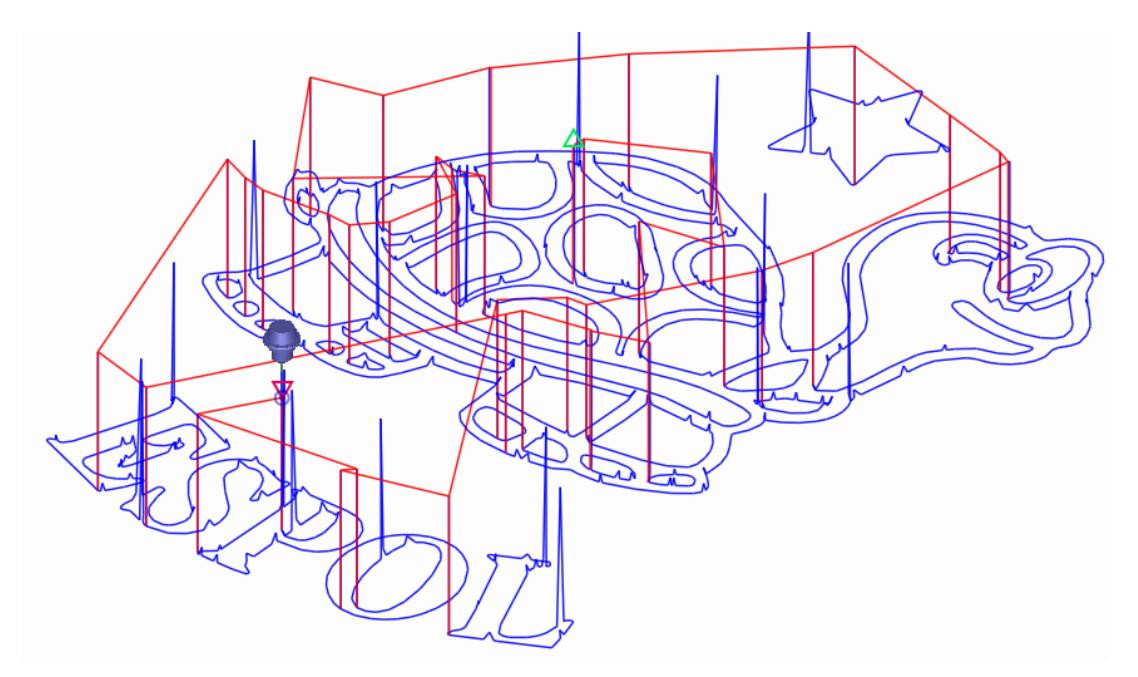

**Figura 4.4: Trayectorias de CNC (logo ESPOL)**

Como prueba para el mecanizado del proyecto se escogió una imagen del logo de la ESPOL, la cual se tuvo que procesar previamente, en cuanto a cuestiones de tamaño, vectorizado de trayectorias y tipo de herramienta mediante el software CAD/CAM. El resultado de esta etapa del proyecto es la lista códigos AS simplificados correspondiente a las trayectorias de la imagen en un archivo de texto. En la figura tal se muestra la lista de códigos G y la lista de código AS simplificado equivalente.

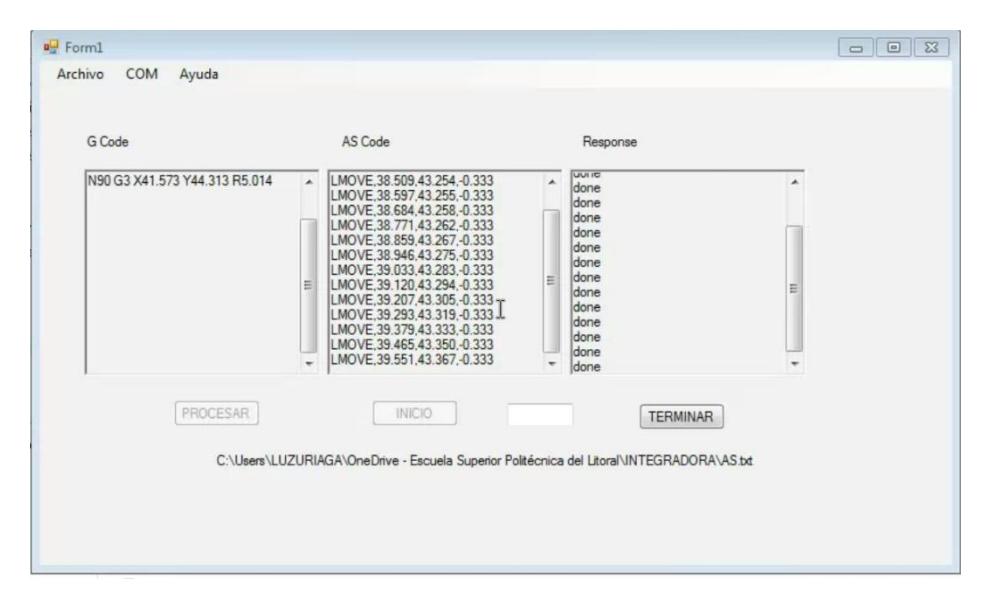

**Figura 4.5: Interfaz de usuario del programa.**

Al realizar la conversión de códigos surgieron inconvenientes en las trayectorias curvas. Se presentaron problemas al realizar la conversión de los comandos G2 y G3 para cuando las trayectorias circulares era un semicírculo o había un arco de 90 grados, lo que matemáticamente presentaría en la formulas un error de división por "0". Para solucionar este problema se sumó un pequeño valor de "0.0001" a las variables X Y Z quedando como resultado final X+0.0001, Y+0.0001, Z+0.0001. Considerando este cambio el programa funciona aproximándose a las trayectorias indicadas con un pequeño margen de error. Esta desviación no interfiere en el resultado final debido a que es 1 micrómetro de diferencia y el robot no detecta este cambio por lo que se conserva la exactitud de las trayectorias. Sin embargo, el programa lo detecta necesariamente para su correcto funcionamiento.

El cambio de la referencia del robot o cambio de base, por defecto en el robot no era compatible con las coordenadas del código CNC, entre estos inconvenientes se presentó que el eje Z del robot estaba invertido con respecto al eje Z del código de la CNC, los ejes X Y del robot estaba intercambiados entre sí por Y X respectivamente con respecto al código de la CNC, para solucionar este problema, se tuvo que intervenir el código del programa y cambiar a las variables que guardaban de estas coordenadas. Para su compresión matemática se aplicó la siguiente conversión en el programa.

$$
X_{\text{robot}} = X_{\text{cnc}}
$$

$$
Y_{\text{robot}} = -Y_{\text{cnc}}
$$

$$
Z_{\text{robot}} = -Z_{\text{cnc}}
$$

Se tiene en cuenta la importancia de definir este punto base o de referencia, debido a que de este punto van a depender todas las coordenadas del programa, el punto de referencia debe de coincidir en el objeto con el mismo punto con el cual se hizo el código G de la pieza en el software de mecanizado. En caso de no concordar su posición pueden surgir problemas tales como: tener una figura desalineada, trayectorias fueras de los límites del área de trabajo, trayectorias de la imagen que se han perdido fuera de la pieza, entre otros. Es importante definir este punto de manera correcta al inicio del programa.

Otro problema que se presentó y que pueden afectar el resultado del código AS del programa, fuel al momento de tratar el archivo .txt del código G, ya sea por error humano por manipulación del archivo, ocurra el caso de que se ingresen caracteres sin ningún sentido en el programa, lo cual puede cambiar los valores numéricos de las coordenadas y lo interpretara como error. Para ello se debe evitar manipular los datos de los códigos generados. En caso de que se necesiten agregar una línea adicional de comandos G, se debe tener conocimientos de programación en CNC para evitar posibles fallos en la programación.

#### **4.2 Implementación y fresado de piezas**

Como resultado final del proyecto se obtiene la pieza o modelo mecanizado. Entre los infinitos tipos de piezas y formas que se pueden diseñar, el brazo robot no tiene limitación alguna y puede realizar la trayectoria de fresado de la imagen que se le presente.

Los resultados obtenidos entre las figuras realizadas muestran que no surgieron problemas al momento de convertir cualquier tipo de trayectoria de código G, el programa y el protocolo de comunicación funcionan con fluidez y exactitud, pudiendo realizar las trayectorias de cualquier índole sin problema alguno.

En la figura 4.6 se muestra el proceso de fresado del logo de ESPOL. La imagen se detalló previamente en el proceso de conversión de código G a código AS. Se observa cómo el robot realiza las mismas trayectorias que se señalan en la figura 4.4.

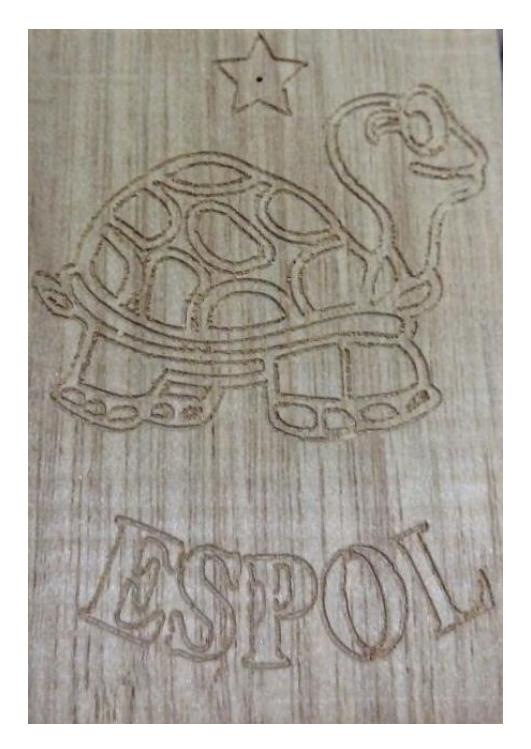

**Figura 4.6: Ejemplo de grabado sobre madera (Logo ESPOL).**

Entre los problemas surgidos en la parte final del proceso, se presentó un desbalance en la herramienta por el tipo de agarre que tenía con el brazo, lo cual era crítico para la fuerza de corte del tallado, lo que suponía desviaciones graves en la trayectoria. Para solucionarlo se implementó un nuevo tipo de agarre más sólido para mantener totalmente fija la herramienta al brazo sin desviación alguna como se muestra en la figura 4.7.

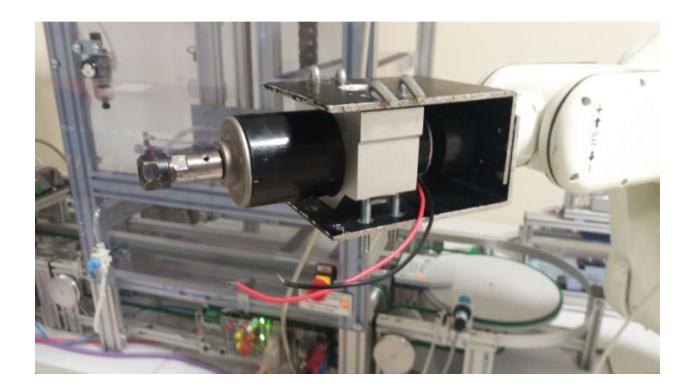

**Figura 4.7: Montaje de la fresadora en el brazo robot.**

#### **4.3 Comunicación**

Como se observa en la figura 4.6 la media del tiempo de respuesta del brazo robot es de 1ms. El tiempo de envío y recepción de comandos es suficiente para que el brazo robot siempre esté realizando un movimiento. Si existen retardos mayores en la comunicación, el mensaje no se pierde debido a que el protocolo TCP/IP se asegura de que el mensaje llegue de manera correcta.

```
\boxed{\blacksquare}C:\Windows\system32\cmd.exe
                                                                                                                                                                  \overline{\mathbb{Z}}: medios desconectados
Adaptador de túnel Conexión de área local* 4:
                                                                                                                                                                     테
      Sufijo DNS específico para la conexión...:<br>Dirección IPu6 .............2001:0:5ef5:79fd:287d:33c6:3f57:d0f3<br>Uínculo: dirección IPu6 local...: fe80::287d:33c6:3f57:d0f3z17<br>Puerta de enlace predeterminada......
C:\Users\LUZURIAGA>ping 192.168.47.5
Haciendo ping a 192.168.47.5 con 32 bytes de datos:<br>Respuesta desde 192.168.47.5: bytes=32 tiempo=4ms TTL=64<br>Respuesta desde 192.168.47.5: bytes=32 tiempo=1ms TTL=64<br>Respuesta desde 192.168.47.5: bytes=32 tiempo=1ms TTL=64
Estadísticas de ping para 192.168.47.5:<br>Paquetes: enviados = 4, recibidos = 4, perdidos = 0<br>(0% perdidos),<br>Tiempos aproximados de ida y vuelta en milisegundos:
        Mínimo = 1ms, Máximo = 4ms<mark>.</mark> Media = 1ms
C:\Users\LUZURIAGA
```
**Figura 4.8: Prueba de Comunicación TCP/IP con el Brazo Robot.**

Uno de los problemas, en cuanto a comunicación, se presentó al recibir datos desde el brazo robot debido a que cada vez que de recibía información, ésta se almacenaba en un buffer distinto, es decir, cada vez que se recibía un dato, se creaba un buffer de lectura y la información se almacenaba de manera separada. Esta opción resultó ser no compatible con el brazo robot, por lo que se optó por utilizar un único buffer de entrada de tamaño fijo. El tamaño seleccionado fue de 64 bytes, lo que es suficiente para la información que se recibe desde el brazo robot.

```
Public Sub AwaitData()
    _Stream.BeginRead(_Buffer, 0, _Buffer.Length, AddressOf DoReadData, Me)
    _Stream.BeginRead(New Byte() {0}, 0, 0, AddressOf DoReadData, Me)
End Sub
```
#### **Figura 4.9: Segmento de Código utilizado para Recepción de Datos.**

En la figura se observa en verde la línea de código que cada vez que se recibe información, crea un buffer de tamaño indeterminado. Esta línea fue sustituida por el buffer de tamaño fijo \_Buffer. De esta manera se logró recibir la información enviada por el robot.

Cuando se tiene un único buffer de entrada, es necesario asegurarse de que no llegue más de un mensaje a la vez ya que, dado el caso, los mensajes se guardarán en el buffer no se podrá distinguir un mensaje del otro. Por este motivo, el robot envía la respuesta y no vuelve a enviar más mensajes hasta haber recibido un comando. De esta manera el buffer de entrada contendrá un solo mensaje a la vez.

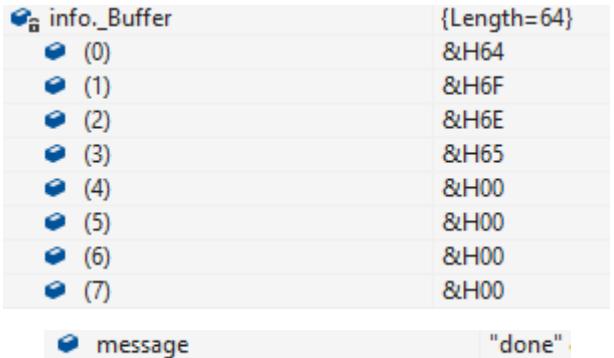

#### **Figura 4.8 Verificación del Contenido del Buffer de Entrada.**

La figura 4.8 muestra un mensaje recibido en el buffer de entrada. El mensaje tiene una longitud de 4 bytes, es por esto que los 60 bytes restantes del buffer de entrada están vacíos. Luego se muestra la variable *message* con el mensaje codificado en código ASCII.

### **CONCLUSIONES Y RECOMENDACIONES**

Un brazo robot de seis ejes, al ser una máquina de control numérico computarizado, puede realizar los movimientos de una fresadora CNC de tres ejes. Para esto se requiere conocer el comportamiento de ambos equipos con el fin de entender las analogías que existen entre sus distintos movimientos, así como también los sistemas de referencia y sus lenguajes de programación. A pesar de que el brazo robot no cuenta con comandos de movimiento circular equivalentes a los comandos de las CNC de tres ejes, se logró implementar dichos movimientos utilizando interpolación de puntos a lo largo de las trayectorias. De esta manera se logra programar los movimientos del brazo robot usando lenguaje estándar de máquinas CNC, lo que permite a los estudiantes el aprendizaje práctico de los procesos de mecanizado básicos además de la oportunidad de utilizar programas informáticos de diseño y manufactura asistidos por computadora.

La fresadora acoplada al brazo robot puede trabajar en distintos planos dependiendo de la orientación que se la programe. Para cada orientación será necesario establecer nuevos límites para el volumen de trabajo. Esta ventaja se presenta debido a que el brazo robot utilizado posee 6 grados de libertad, lo que permite rotar los ejes X, Y, Z en distintas direcciones brindando la opción de adaptar los ángulos de giro de los ejes para nivelar la fresadora con respecto a la mesa de trabajo. Por otro lado, utilizando la rotación de los ejes, se puede seguir la misma metodología de trabajo para aumentar los ejes de la fresadora y de esta manera aprovechar al máximo la capacidad del brazo robot y a su vez poder mecanizar piezas más complejas en cuanto a diseño y desarrollo de estrategias de mecanizado.

Mediante la conversión de códigos e interpolación de trayectorias se logró utilizar archivos con programación estándar de máquinas CNC generados utilizando programas CAD/CAM. El archivo resultante de la conversión de códigos G a códigos AS simplificados es de mayor tamaño debido a que incluye las líneas de código G, además de que por cada línea con comandos de trayectorias circulares en código G, se genera más de una línea de código AS simplificado. Se utilizó comunicación TCP/IP para el envío de comandos de movimiento, de esta manera se supera la limitación de memoria del brazo robot, lo que permite ejecutar programas de pieza extensos ya sea por el tamaño de la pieza, el nivel de detalle de los acabados deseados e incluso ambas.

Para obtener mejores resultados, se recomienza fijar el brazo robot a la base de mecanizado de manera que estén nivelados entre sí y adicionalmente asegurarse de que los equipos estén sujetos de manera firme a las estructuras para evitar vibraciones que interfieran en las trayectorias de mecanizado.

Se validaron movimientos dentro de los límites establecidos para la CNC para evitar colisiones de la fresadora con el brazo robot y para evitar errores de coordenadas fuera de rango del robot. Sin embargo, aún existe la posibilidad de colisiones entre la fresadora y las herramientas de sujeción o la pieza a mecanizar, por lo que se recomienda aprender previamente sobre el proceso de mecanización y adicionalmente utilizar herramientas informáticas de simulación para verificar que las trayectorias no generen colisiones.

Mientras el proceso de mecanizado está en marcha, se generan virutas del material que se está trabajando. En el laboratorio existen equipos que podrían verse afectados por estos desperdicios así que se recomienda utilizar una aspiradora para extraer el material residual de manera segura y evitar posibles afectaciones en los equipos.

# **BIBLIOGRAFÍA**

[1] Transparency Market Research, "Computer Numerical Controls (CNC) Market: Global Industry, Size, Share, Growth, Trends and Forecast, 2016-2024," TMR., New York, NY, Tech. Rep., Nov. 2016.

[2] Denford, Computerised Machines and Systems, "G and M Programming for CNC Milling Machines", Denford Limited, England, 2012.

[3] International Standard ISO2806 Industrial Automation System – Numerical Control of Machines – Vocabulary, International Organization for Standardization.

[4] The Hong Kong Polytechnic University, Industrial Centre, "Computer Numerical Control (CNC)", IC Learning Series, Hong Kong, Marzo 2012, pp. 1-8.

[5] Autodesk CAM, "Fundamentals of CNC Machining", 2012.

[6] B.S. Pabla, M. Adithan, "CNC Machines", New Age International (P) Limited, New Delhi, 1995, pp. 10-23.

[7] Kawasaki Heavy Industries, Ltd, "RS003 robot datasheet," 2013. [En línea]. Available: [https://robotics.kawasaki.com/userAssets1/productPDF/RS003N.pdf.](https://robotics.kawasaki.com/userAssets1/productPDF/RS003N.pdf)

[8] Kawasaki Heavy Industries, Ltd, "Kawasaki Robot Controller E Series Operation Manual," Estados Unidos, 2013.

[9] Kawasaki Heavy Industries, Ltd, "Kawasaki Robot Controller E Series AS language Reference Manual," Estados Unidos, 2010.

[10] Kawasaki Heavy Industries, Ltd, "Kawasaki Robot Controller E Series TCP/IP Communication Manual," Estados Unidos, 2013.

[11] K. Gaughan. (2003) *Client Server Programming with TCP/IP Sockets* [Online]. Avaible FTP: stereochro.me/assets/uploads/notes/dcom3/sockets.pdf

[12] Microsoft. (2010) *TcpClient Class* [Online]. Avaible: https://msdn.microsoft.com/enus/library/system.net.sockets.tcpclient(v=vs.110).aspx

# **ANEXOS**

#### **Aplicación desarrollada en Visual Basic**

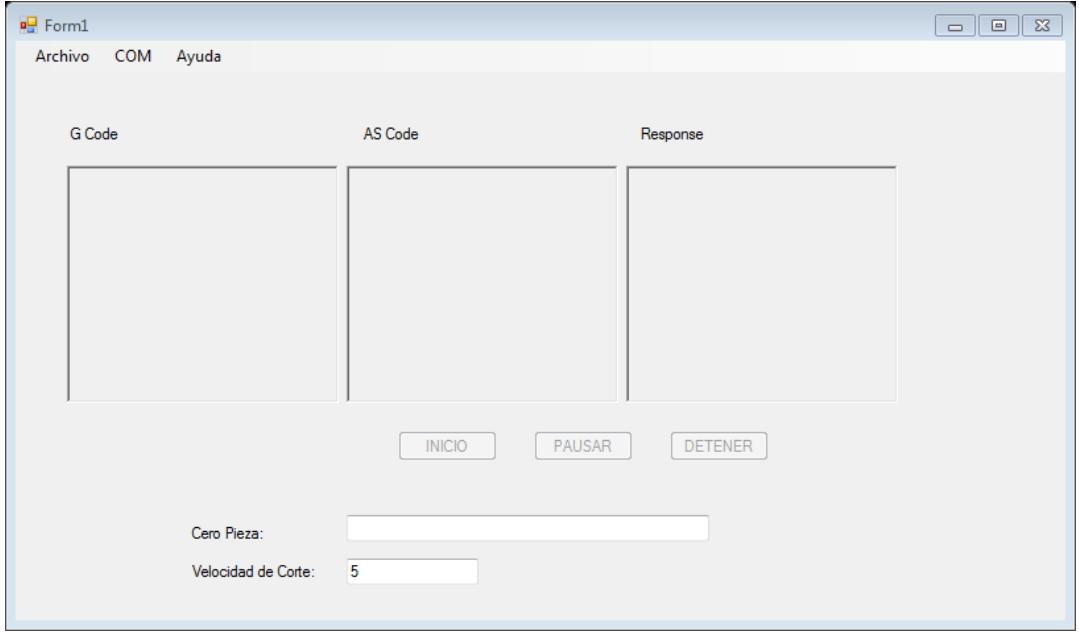

**Figura 1: Ventana principal de aplicación desarrollada en Visual Basic.**

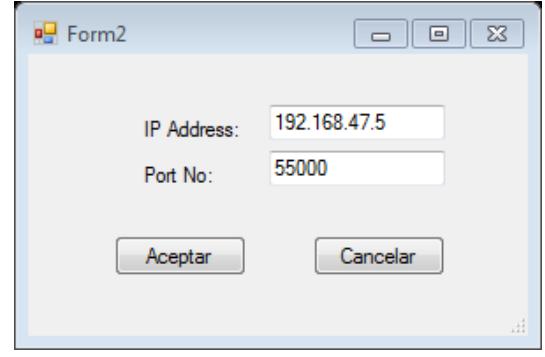

**Figura 1: Ventana principal de aplicación desarrollada en Visual Basic.**

A continuación se enlista la programación:

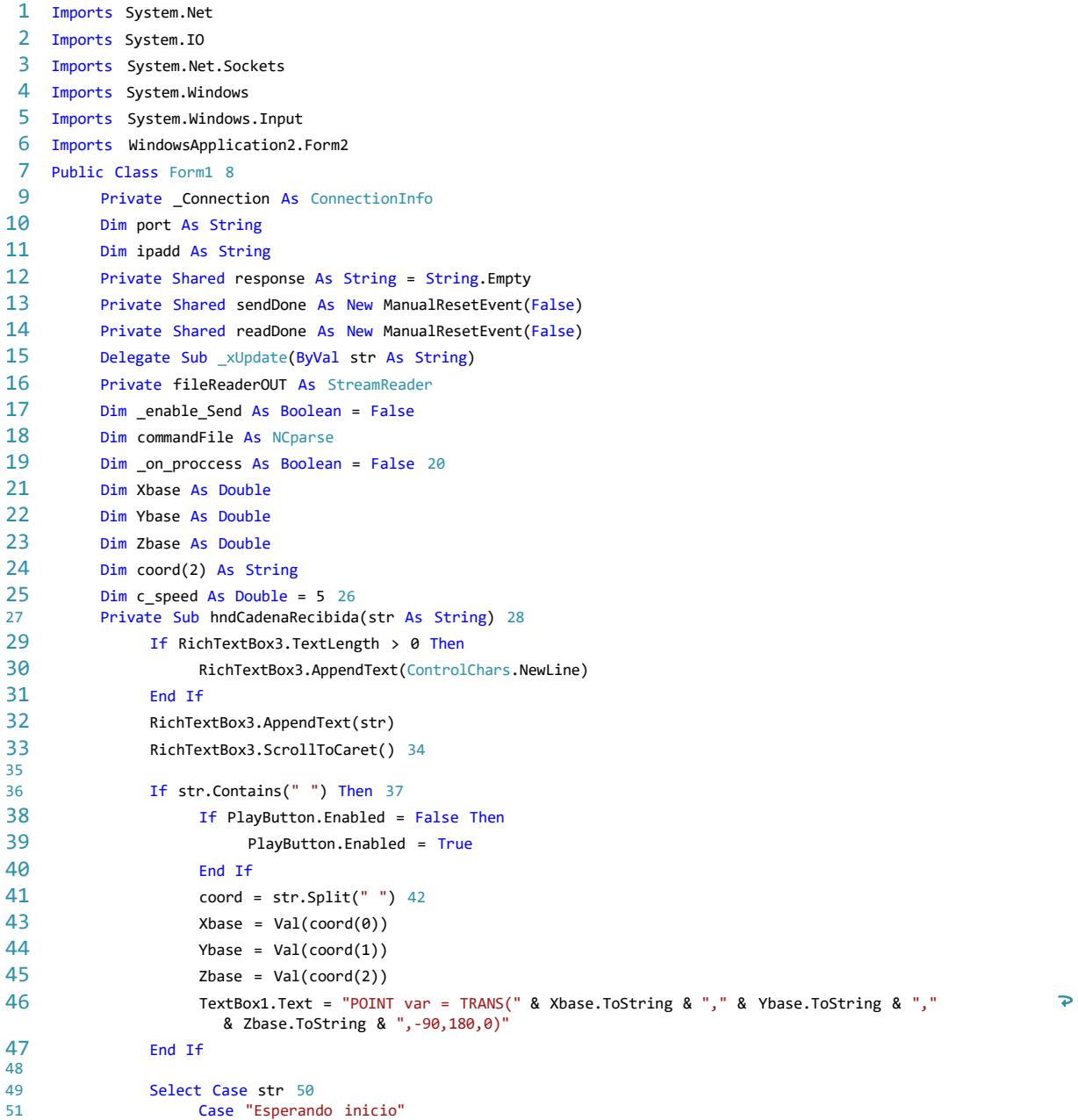

```
...Application2
\WindowsApplication2
\Form1.vb
```

```
52
  53
  54
  55
  56
  57
  58
  59
  60
  61
  62
  63
  64
  65
  66
  67
  68
  69
  70
  71
  72
  73
  74
  75
  76
  77
  78
  79
  80
  81
  82
  83
  84
  85
  86
  87
  88
  89
  90
  91
  92
  93
  94
  95
  96
  97
  98
 99
100
101
102
103
                              If PlayButton.Enabled
= False Then
                                   PlayButton.Enabled = True
                             End If Case
                        "done"
                             If on_proccess() Then
                                   If enable_Send() Then sendCommand()
                                   End If End
                             If
                 End Select
           End Sub
           Public Sub SetUpEventHandler()
                AddHandler CadenaRecibida, AddressOf hndCadenaRecibida End Sub
             Public Sub RaiseCadenaRecibidaEvent(str As String) RaiseEvent
                  CadenaRecibida(str)
           End Sub
             Private Sub appendOutputs(appendedLine As String
, who As Boolean
) If who Then
                        If RichTextBox1.TextLength
>
0 Then
                             RichTextBox1.AppendText(ControlChars.NewLine)
                        End If RichTextBox1.AppendText(appendedLine)
                       RichTextBox1.ScrollToCaret()
                  Else
                        If RichTextBox2.TextLength > 0 Then
                             RichTextBox2.AppendText(ControlChars.NewLine)
                        End If RichTextBox2.AppendText(appendedLine)
                        RichTextBox2.ScrollToCaret()
                End If End
          Sub
            Private Sub sendCommand() Dim
                  toSend As String Dim gLine As
                  String Dim line As String
                  line
= fileReaderOUT.ReadLine()
                  If String.IsNullOrEmpty(line) Then
                        appendOutputs("END"
, False
)
                        appendOutputs("END", True) toSend = "EXIT"
                        send(toSend)
                        _Connection.Close()
                        _Connection
= Nothing ConectarToolStripMenuItem.Text
= "Connect"
                       fileReaderOUT.Close()
                        fileReaderOUT
= Nothing
                        commandFile.close() commandFile
=
                       Nothing
                  Else
                        gLine
= line.Remove(line.IndexOf("'"), line.Length()
- line.IndexOf
```

```
104
105
106
107
108
109
110
111
112
113
114
115
116
117
118
119
120
121
122
123
124
125
126
127
128
129
130
131
132
133
134
135
136
137
138
139
140
141
142
143
144
145
146
147
148
149
150
151
152
153
                           ("'"))
                        toSend = line.Substring(line.IndexOf("'") + 1)
                        appendOutputs(gLine, True) appendOutputs(toSend, False)
                        If enable_Send() Then send(toSend)
                        End If End
                   If
                  If toSend = "EXIT" Then
                        MessageBox.Show("Fin. ", "My 3 axis Milling Robot", MessageBoxButtons.OK,
                        MessageBoxIcon.Information)
                 End If End
           Sub
             Sub xUpdate(ByVal str As String) If
                  InvokeRequired Then
                        Invoke(New _xUpdate(AddressOf xUpdate), str) Else
                        Dim i As Integer = 0 response = ""
                        If Not String.IsNullOrEmpty(str) Then While
                              str.Chars(i) <> vbNullChar
                                   i = i + 1 End
                              While
                              response = str.Remove(i, 64 - i)RaiseCadenaRecibidaEvent(response)
                        End If End
                  If
           End Sub
             Private Sub send(ByVal str As String) Try
                        _Connection.sWriter.WriteLine(str)
                         _Connection.sWriter.Flush() Catch ex As
                  Exception
                        MessageBox.Show("Error al enviar. " & ex.ToString, "My 3 axis Milling Robot",
                        MessageBoxButtons.OK, MessageBoxIcon.Information) End Try
            End Sub
             Public Property mIpadd() As String Get
                        Return Me.ipadd End
                   Get
                   Set(value As String)
                        Me.ipadd = value
                 End Set End
            Property
             Public Property mPort() As String Get
                        Return Me.port End Get
```
 $\overline{\mathbf{P}}$ 

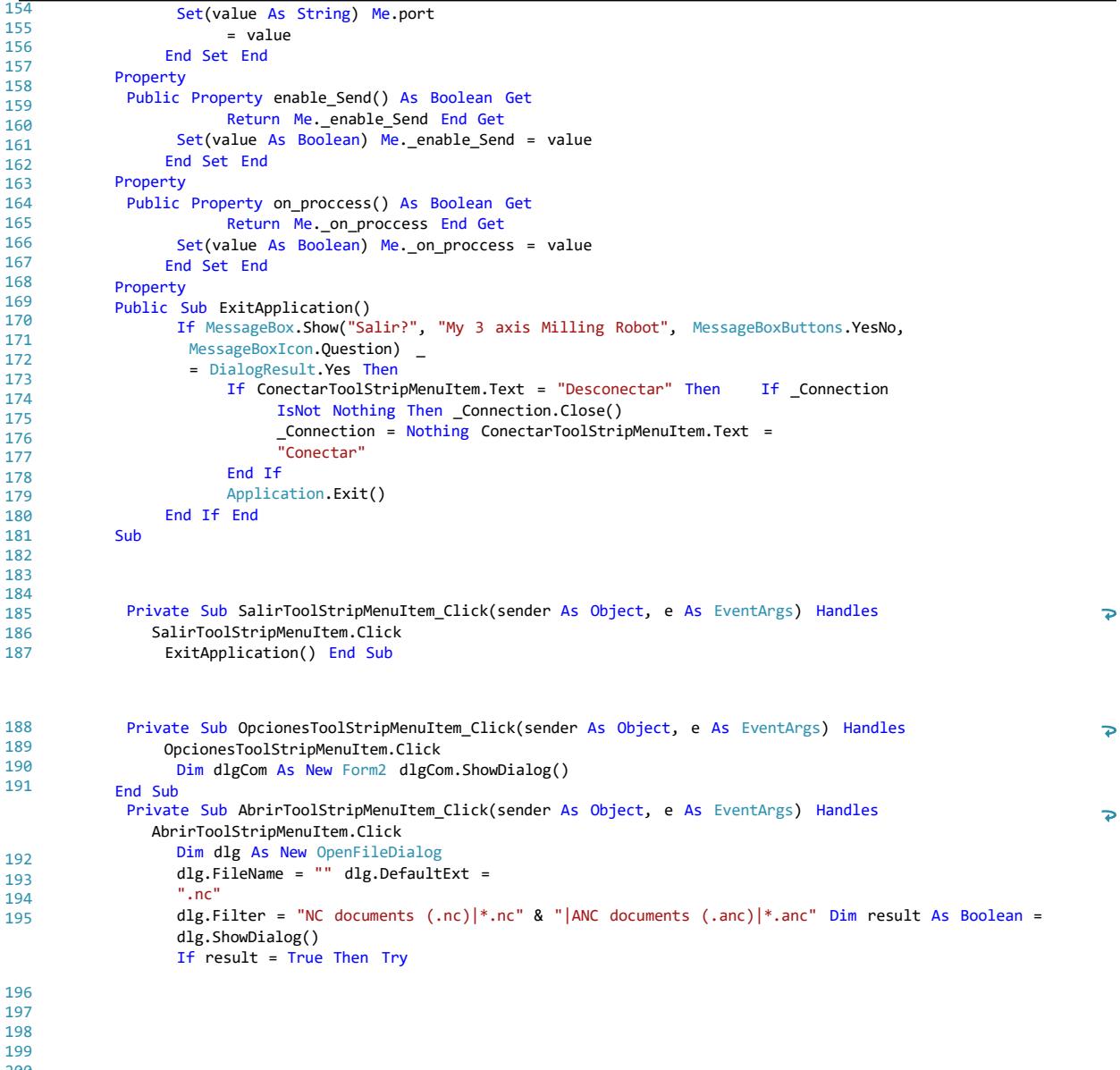

200 201

202

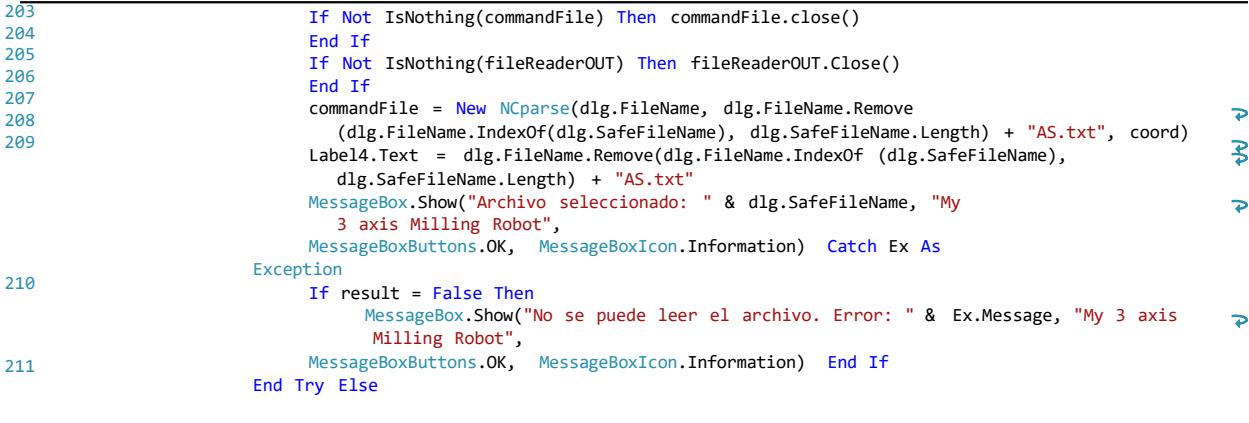

212 213 214 End If End Sub

215

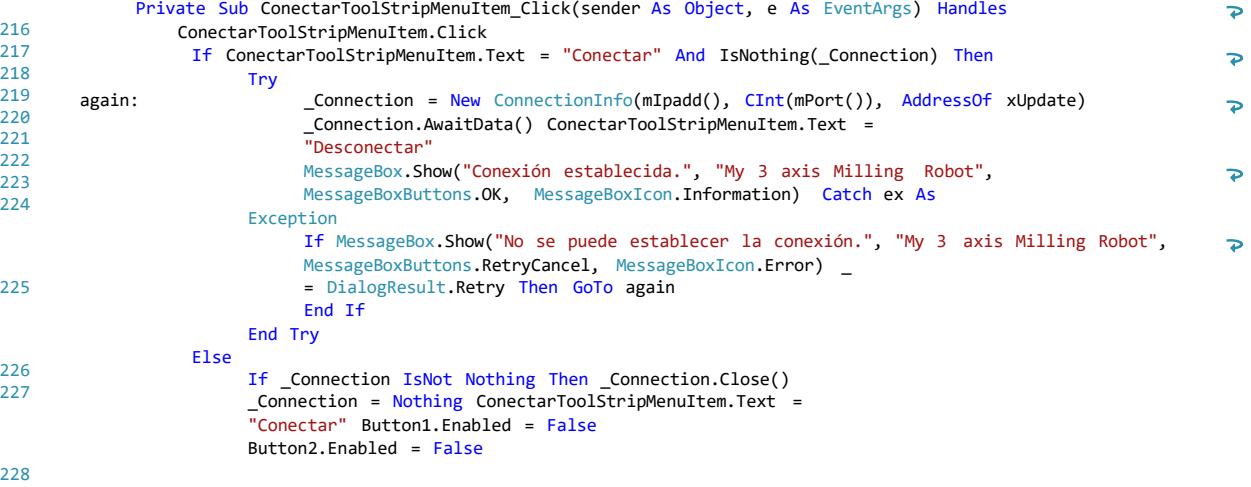

229

230

231

232 233

239 240

241 242

243 244

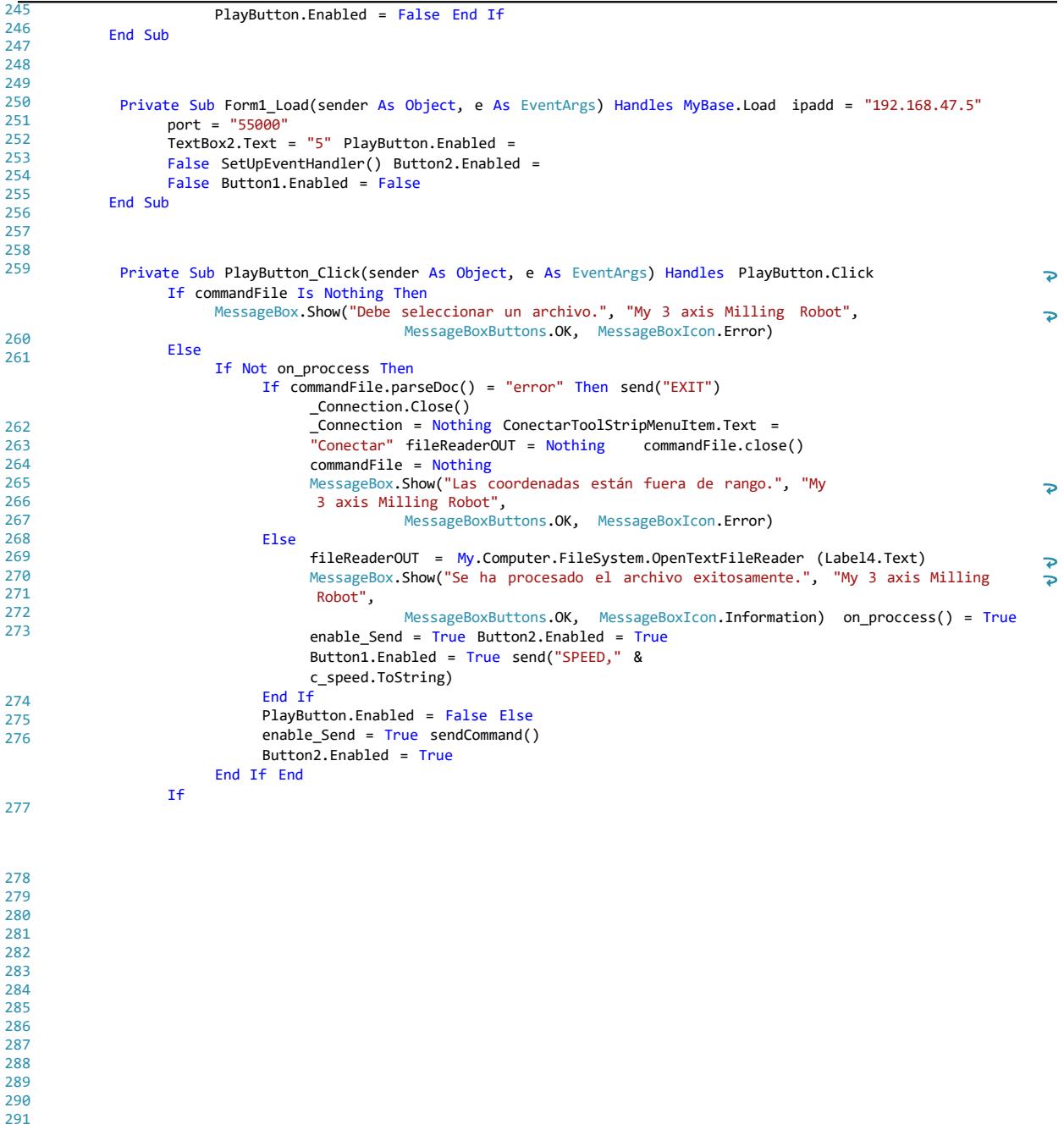

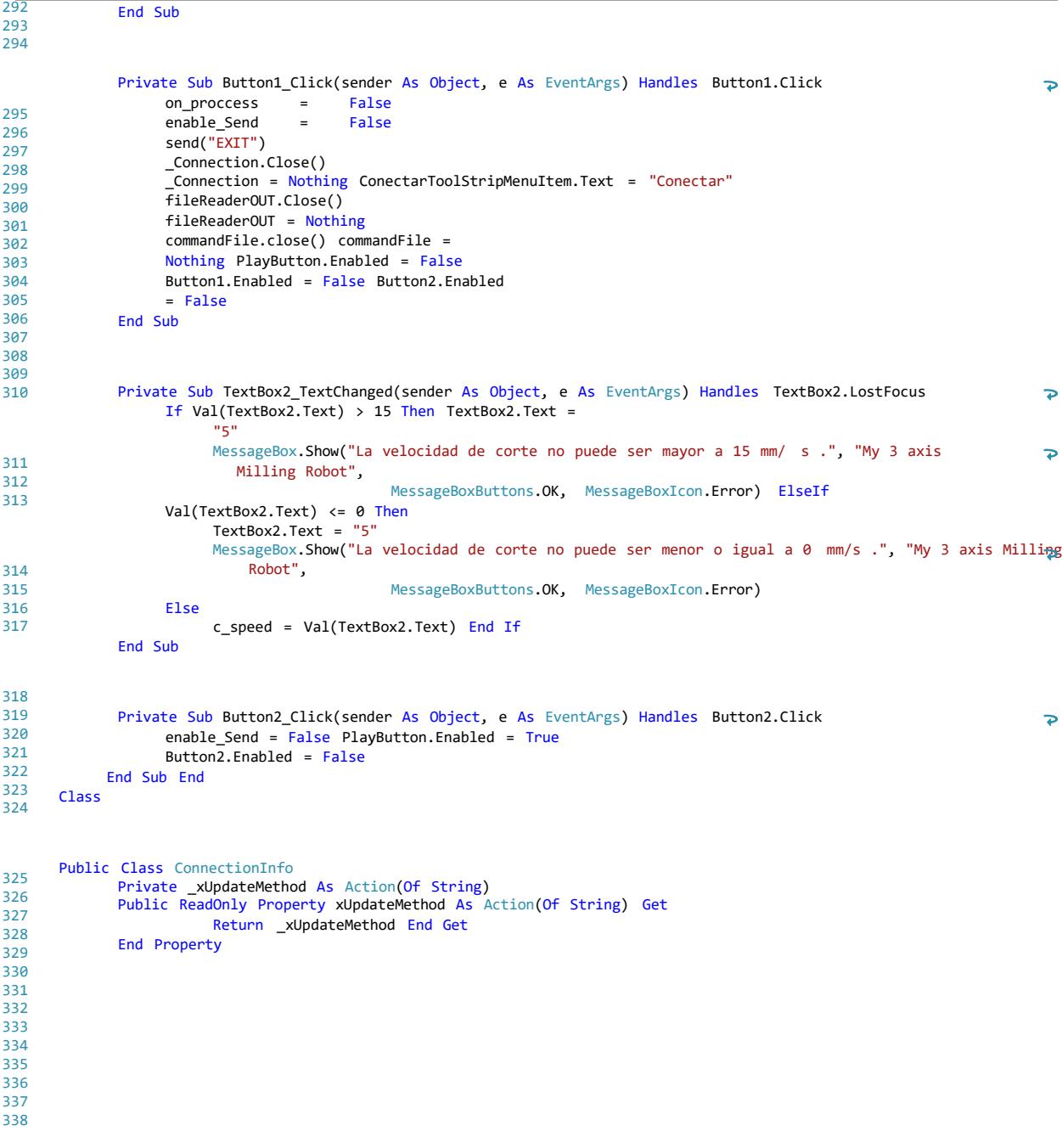

```
...Application2
\WindowsApplication2
\Form1.vb
```

```
339
340
341
342
343
344
345
346
347
348
349
350
351
352
353
354
355
356
357
358
359
360
361
362
363
364
365
366
367
368
369
370
371
372
373
374
375
376
377
378
379
380
381
382
383
384
385
386
387
388
389
            Private _Client As TcpClient
             Public ReadOnly Property Client As TcpClient Get
                        Return _Client End Get
            End Property
            Private Stream As NetworkStream
             Public ReadOnly Property Stream As NetworkStream Get
                        Return _Stream End Get
            End Property
            Private _LastReadLength As Integer
             Public ReadOnly Property LastReadLength As Integer Get
                        Return _LastReadLength End Get
            End Property
            Private _sWriter As StreamWriter
             Public ReadOnly Property sWriter As StreamWriter Get
                        Return _sWriter End
                   Get
            End Property
            Private _Buffer(63) As Byte Public Property
            Buffe
r As Byte()
                   Get
                         Return _Buffer End Get
                   Set(value As Byte())
                         _Buffer
= value End
                   Set
            End Property
              Public Sub New(address As String
, port As Integer
, xupdate As Action
(Of String))
                   _xUpdateMethod
= xupdate
                   _Client
= New TcpClient
                   _<br>Client.Connect(address, port)
                   _Stream
= _Client.GetStream
                   _sWriter
= New StreamWriter(_Stream)
                  _sWriter.NewLine()
= "" End Sub
            Public Sub AwaitData()
                  _Stream.BeginRead(_Buffer, 0, _Buffer.Length, AddressOf DoReadData, Me
) End Sub
```
 $\overline{\mathbf{P}}$
```
391
392
              Public Sub Close()
393
                   If _Client IsNot Nothing Then _Client.Close()
394
                   _xUpdateMethod = Nothing
395
                   _Client = Nothing
396
                   _Stream = Nothing End Sub
397
398
399
400
              Private Sub DoReadData(result As IAsyncResult)
401
                   Dim info As ConnectionInfo = CType(result.AsyncState, ConnectionInfo) Try
402
                         If info._Stream IsNot Nothing AndAlso info._Stream.CanRead Then info._LastReadLength =
403
                               info._Stream.EndRead(result)
404
                               If info._LastReadLength > 0 Then
                                     Dim message As String = System.Text.Encoding.ASCII.GetString (info._Buffer)
                                                                                                                               \Rightarrowinfo._xUpdateMethod(message)
405
                               End If info.AwaitData()
406
                         End If
407
                   Catch ex As Exception info._LastReadLength = -1
408
                   End Try End
409
              Sub
410
      End Class
411
412
413
414
      Public Class NCparse
415
              Private fileReaderIN As StreamReader Private
416
              fileWriterOUT As StreamWriter Private lastG As<br>String = "0" Private newGcode As String = "0
417
                             Private newGcode As String = "0"
418
              Private X As String = "0"
419
              Private Y As String = "0" Private Z As
420
              String = "10" Private R As String = "0"
421
              Private lastX As String = "0" Private
422
              lastY As String = "0" Private lastZ As
423
              String = "0" Private line As String
424
425
              Private LastLine As String Private
              Xbase As Double Private Ybase As Double
426
427
              Private Zbase As Double
428
              Private Xmin As Double = -550 ' Private
429
              Xmax As Double = -250 ' Private Ymin As
430
              Double = -120 ' Private Ymax As Double =
431
              100 ' Private Zmin As Double = 170 '
432
              Private Zmax As Double = 275 '
433
434
435
436
437
438
              Public Sub close()439
440
```

```
441
                   fileReaderIN.Close()
442
                   fileWriterOUT.Close() lastG =
443
                    "0"
444
                   newGcode = "0"
445
                   X = "0"446
                   Y = "0"447
                   Z = "0"448
                   R = "0"449
                   lastX = "0"450
                   lastY = "0"451
                  lastZ = "0" End
452
            Sub
453
454
455
456
             Public ReadOnly Property getGLine() As String Get
457
                         If String.IsNullOrEmpty(line) Then Return
458
                               "END"
459
                         Else
460
                               Return line End
461
                         If
462
                  End Get End
463
464
            Property
465
             Private Sub writeLineOut(line As String)
466
                   fileWriterOUT.WriteLine(line)
467
            End Sub
468
469
470
             Public Sub New(fileName As String, filename2 As String, coord_b() As String) Xbase = Val(coord_b(0))
471
472
                   Ybase = Val(coord_b(1)) Zbase =
                   Val(cord b(2))fileReaderIN = My.Computer.FileSystem.OpenTextFileReader(fileName) fileWriterOUT =
                   My.Computer.FileSystem.OpenTextFileWriter(filename2,
473
                                                                                                                              \overline{\mathbf{P}}False)
474
                   Do
475
                         line = fileReaderIN.ReadLine() Loop Until
476
                   (getGcode(line))
477
            End Sub
478
              Private Function WrittingCommandLine() As String Dim ASline As
479
                    String = ""
480
                   Dim end_of_doc As Boolean = False
                    Dim nfi As NumberFormatInfo = New CultureInfo("en-US",
                                                                                                                              \overline{\mathbf{P}}False).NumberFormat nfi.NumberDecimalSeparator = "."
481
482
483
                   If Not String.IsNullOrEmpty(line) Then LastLine = line
484
                         lastX = X lastY =
485
                         Y lastZ = Z486
487
                         findCoord("X")
488
                         findCoord("Y")
489
                         findCoord("Z")490
```
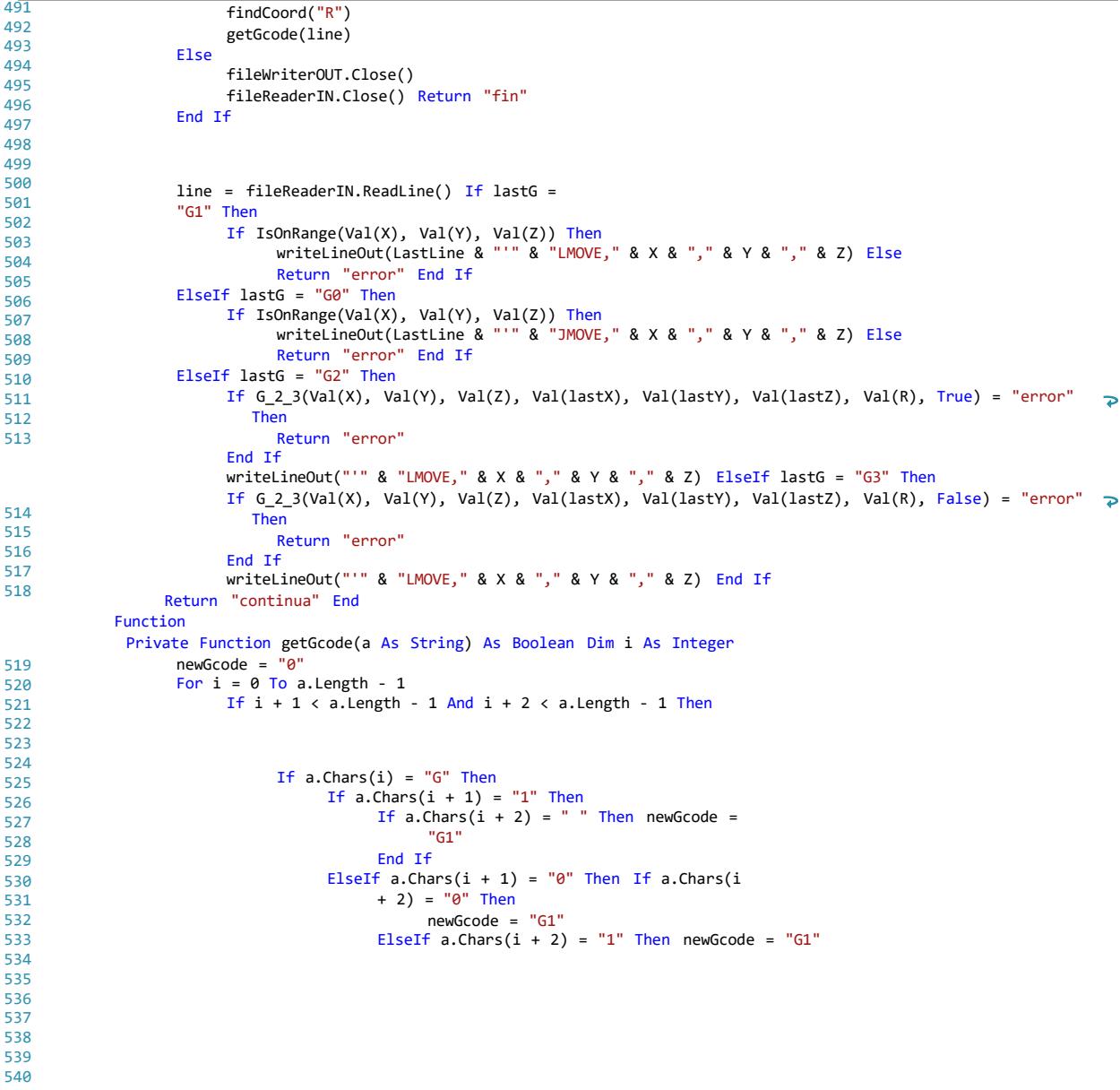

...Application2\WindowsApplication2\Form1.vb 12 541 ElseIf  $a{\cdot}chars(i + 2) = "2"$  Then newGcode = "G3" 542 ElseIf a.Chars $(i + 2)$  = " " Or a.Chars $(i + 2)$  = "X" Or a.Chars $(i + 2)$  = "Y"  $\triangleright$ 543 Or  $a{\cdot}$ Chars $(i + 2) = "Z"$  Then newGcode = "G1" End If 544 ElseIf a.Chars(i + 1) = "2" Then If 545 a.Chars(i + 2) = "0" Then Else 546 newGcode = "G0" End 547 If 548 ElseIf  $a{\cdot}$ Chars $(i + 1) = "3"$  Then If 549 a.Chars $(i + 2) = "0"$  Then Else 550 newGcode = "G3" End 551 If 552 End If End 553 If 554 End If Next 555 If lastG = newGcode Then If lastG 556  $=$  " $0$ " Then 557 558 Return False Else 559 Return True End 560 If 561 Else 562 If newGcode = "0" Then Return 563 False 564 Else 565 lastG = newGcode Return True 566 End If End 567 If 568 End Function 569 Private Sub findCoord(coord As String) Dim index As 570 Integer = 1 571 Dim newCoord As String = "" If 572 line.Contains(coord) Then 573 While exOutOfRange(index, coord) 574 newCoord = newCoord & line.Chars(line.IndexOf(coord) + index) index = index + 1 575 End While 576 Select Case coord Case "X" 577 X = newCoord Case 578  $\overline{w}$ 579 Y = newCoord Case 580 "Z" 581 582 Z = newCoord Case 583 "R" 584 R = newCoord585 586 587 588 589 590

```
592
                         End Select End If
593
            End Sub
594
             Private Function exOutOfRange(index As String, coord As String) As Boolean Dim result As Boolean
595
                   Dim a As String
596
                    If line.IndexOf(coord) + index <= line.Length - 1 Then a =597
                         line.Chars(line.IndexOf(coord) + index) result = validChar(a)
598
                         Return result Else
599
                         Return False End
600
                   If
601
            End Function
602
             Private Function IsOnRange(X As Double, Y As Double, Z As Double) As Boolean Return True
603
                   If (X + Ybase) >= -120 And (X + Ybase) <= 100 And (-Y + Xbase) >= -425 And (-Y + Xbase) <= -250
604
                                                                                                                            \overline{\bullet}605
                      And (Z + Zbase) >= 170 And (Z + Zbase) <= 275 Then
                                                                                                                            \Rightarrow606
                         Return True Else
607
                         Return False End
608
                   If
            End Function
              Private Function validChar(a As String) As Boolean Select Case a
                         Case "-", ".", "0", "1", "2", "3", "4", "5", "6", "7", "8", "9"
                              Return True Case
                         Else
609
                              Return False End
610
                   Select
611
            End Function
612
613
614
615
             Public Function parseDoc() As String Dim aux As
                   String = "continua" While aux = "continua"
616
617
                         aux = WrittingCommandLine() End While
618
                  Return aux End
619
            Function
620
             Private Function G_2_3(x As Double, y As Double, z As Double, x_tempi As Double, y_tempi As Double,
                                                                                                                            \overline{\mathbf{P}}621
                z_tempi As Double, radio As Double, G2 As Boolean) As String
622
                                                                                                                            \overline{P}623
624
625
                   Dim x_tempf As Double = 0 Dim
626
                   y tempf As Double = 0 Dim z tempf
627
                   As Double = 0628
629
630
                   Dim x_centro As Double = 0 Dim
                   y_centro As Double = 0 Dim z_centro
                   As Double = 0631
632
633
634
635
636
637
638
639
```
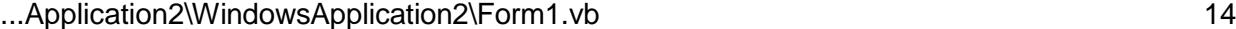

```
640
                 Dim x_tempi_base As Double = 0 Dim
641
                 y_tempi_base As Double = 0 Dim
642
                 x_tempf_base As Double = 0 Dim
643
                 y_tempf_base As Double = 0
644
645
646
647
                 Dim p_cruz As Double = 0
648
649
650
651
                 Dim alpha_i As Double = 0 Dim
652
                 alpha_f As Double = 0 Dim alpha_m
653
                 As Double = 0654
655
656
657
658
                 Dim paso As Double = 1
659
660
                 x_t = x + 0.001 y_tempf
661
662
                 = y + 0.001 z_tempf = z
663
664
665
                  punto_centro(x_tempi, y_tempi, x_tempf, y_tempf, radio, True, x_centro, y_centro)
                                                                                                                         \overline{P}666
667
                 x_tempi_base = x_tempi - x_centro y_tempi_base
                 = y_tempi - y_centro x_tempf_base = x_tempf -
668
669
                 x_centro y_tempf_base = y_tempf - y_centro
670
671
672
                 p_cruz = (x_tempi_base * y_tempf_base) - (x_tempf_base * y_tempi_base)
673
                   If (G2 And p_cruz >= 0) Or ((Not G2) And p_cruz <= 0) Then punto_centro(x_tempi, y_tempi, x_tempf,
674
                        y_tempf, radio, False,
675
                                                                                                                         \overline{\mathbf{P}}x_centro, y_centro) x_tempi_base = x_tempi
676
677
                        - x_centro y_tempi_base = y_tempi - y_centro
678
                        x_tempf_base = x_tempf - x_centro
679
                        y_tempf_base = y_tempf - y_centro
                 End If
                 alpha_i = arcotan(x_tempi_base, y_tempi_base) alpha_f =
                 arcotan(x_tempf_base, y_tempf_base)
                  If cond(radio, alpha_f, alpha_i) Then If alpha_f
                        >= alpha_i Then
                              Return G_2_3_Writer(alpha_i, alpha_f, paso, True, x_centro, y_centro, z_tempi, z_tempf, \Rightarrowradio)
                        Else
680
                              Return G_2_3_Writer(alpha_i, alpha_f, paso, False, x_centro, y_centro, z_tempi, z_tempf, \varphi681
                                radio)
                       End If Else
                        If alpha f >= alpha i Then
682
                              If G_2 = Numiter(alpha_i, 0, paso, False, x_centro, y_centro, z_tempi, z_tempf, radio) =
683
                                "continua" And
684
                             G_2_3_Writer(360, alpha_f, paso, False, x_centro, y_centro,\overline{\bullet}685
```
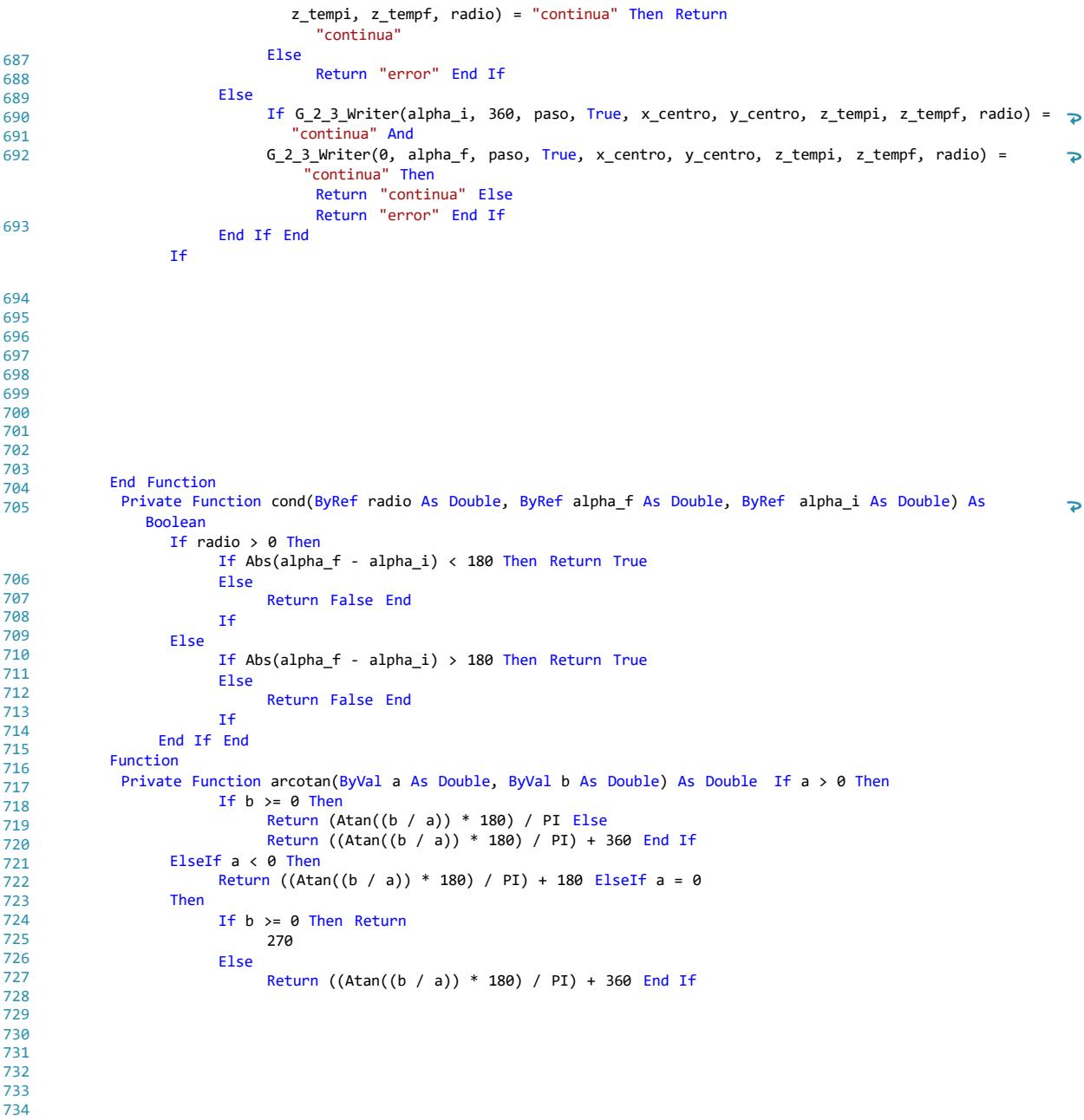

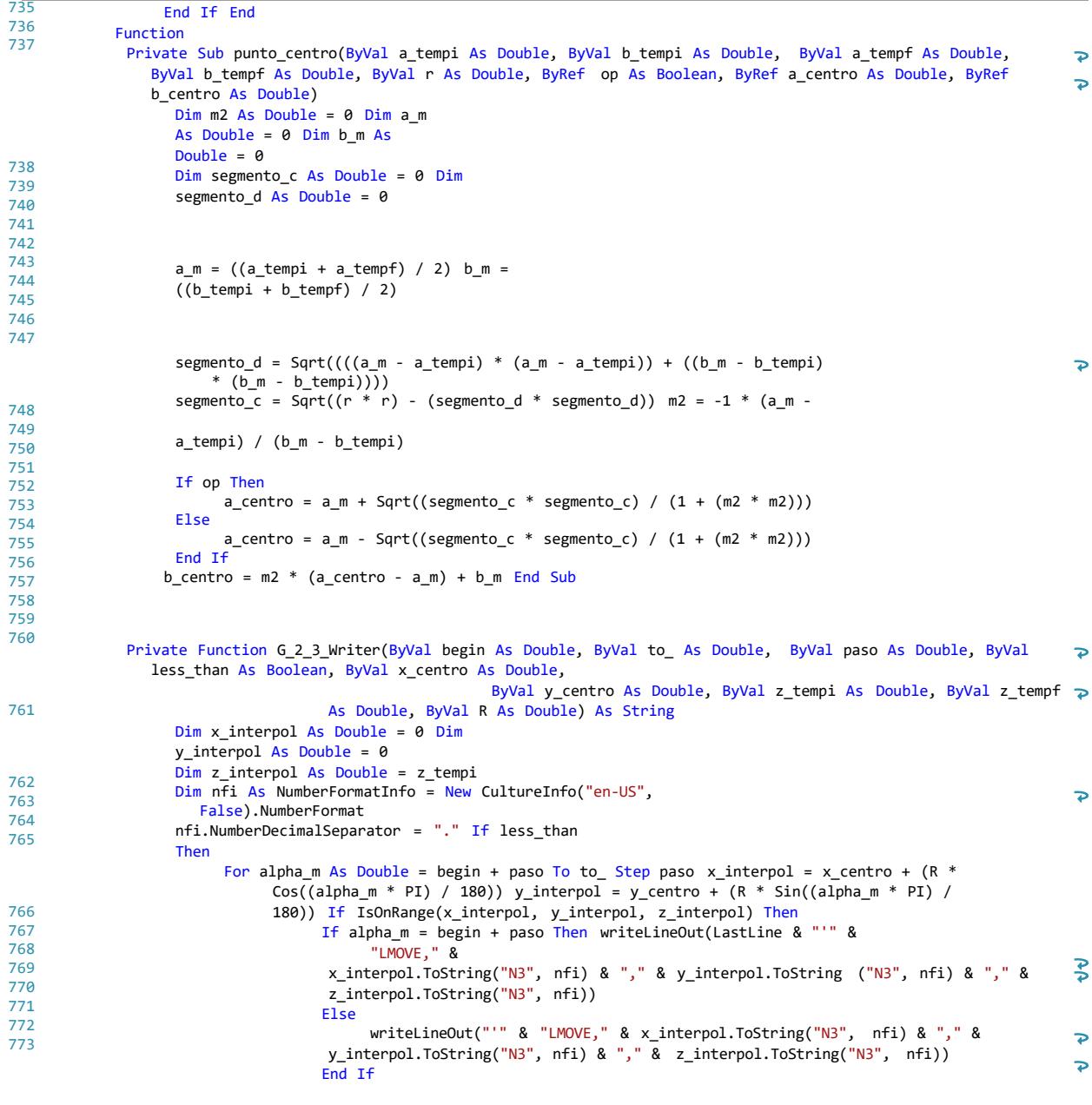

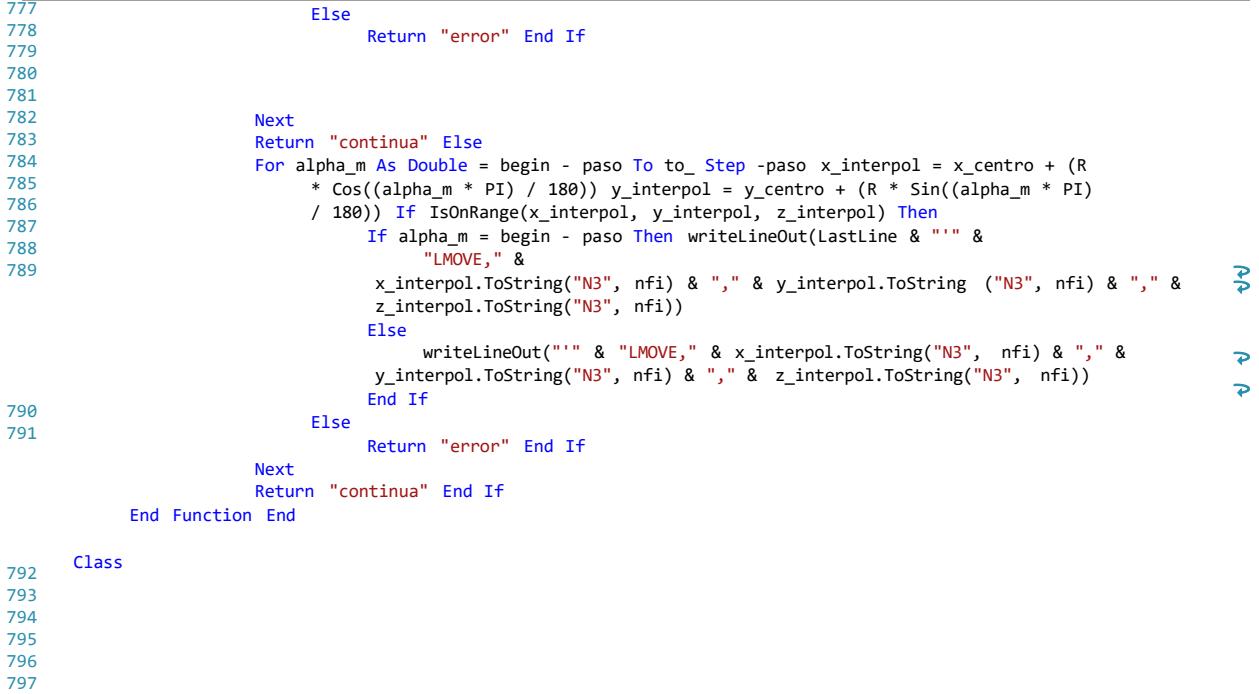

798 799 800

```
...Application2 - copia - copia\WindowsApplication2\Form2.vb 1
1
2 Imports System.Windows ' Window, RoutedEventArgs, IInputElement, DependencyObject
3 'Imports System.Windows.Controls ' Validation
4 Imports System.Windows.Input ' Keyboard
5 Imports System.Net
6 Imports System.IO
7 Imports System.Net.Sockets
8 Imports WindowsApplication2.Form1
9 Public Class Form2
10 Private Sub Button1_Click(sender As Object, e As EventArgs) Handles
                                                                                \overline{\mathbf{P}}Button1.Click
11 Form1.mIpadd() = TextBox1.Text
12 Form1.mPort() = TextBox2.Text
13 Close()
14 End Sub
15
16 Private Sub Button2_Click(sender As Object, e As EventArgs) Handles
                                                                                \overline{\mathbf{P}}Button2.Click
17 Close()
18 End Sub
19
20 Private Sub Form2_Load(sender As Object, e As EventArgs) Handles MyBase.Load
21 TextBox2.Text = Form1.mPort()
22 TextBox1.Text = Form1.mIpadd()
23 End Sub
24
25 End Class
```
### Código del robot en lenguaje AS

```
.PROGRAM FRESADORA() #87
port = 55000max_length = 255tout\_open = 60tout\_rec = 60CALL open_socket
 IF sock_id<0 THEN
  GOTO exit_end
 END
text_id = 0tout = 60eret = 0rret = 0$sdata[1] = ""$comm = ""$temp = ""$pose[1] = "000"x = 0y = 0z = 0offset = 0index = 0path.length = 0CP ON
;*********************MOVING_AWAY_FROM_PART_ZERO*****************************
 BASE NULL
 HERE var
 BASE var
;*********************MOVING_AWAY_FROM_PART_ZERO*******************************
 LDEPART 50
$sdata[1] = "Esperando inicio"CALL send(eret, $sdata[1])
 IF eret<0 GOTO error_al_enviar
espera_inicio:
 CALL recv
 IF rret<0 GOTO error_al_recibi
 IF ($recv_buf[1]=="inicio\r") OR ($recv_buf[1]=="inicio") THEN
```

```
;LDEPART -25
   SPEED 1 ALWAYS
   GOTO inicio
 END
 GOTO espera_inicio
inicio:
 $pose[1] = "000"$sdata[1] = "done"CALL send(eret, $sdata[1])
 IF eret<0 GOTO error_al_enviar
recv_cmd:
 CALL recv
 IF rret<0 GOTO error_al_recibi
 $comm = $DECODE($recv_buf[1],",",0) ;EXTRACTS THE COMAND FROM THE RECIEVED S
.********************EXIT                                 COMMAND**********************************
 IF ($comm=="EXIT\r") OR ($comm=="EXIT") GOTO exit
IF ($comm=="JMOVE\r") OR ($comm=="JMOVE") THEN
   $temp = $DECODE($recv_buff[1], ", ", 1)CALL xyz
   POINT move_pose = TRANS(xx,-1*yy,-1*zz,0,0,0)
   SPEED 10 MM/S ALWAYS
   LMOVE move_pose
   $sdata[1] = "done"CALL send(eret, $sdata[1])
   IF eret<0 GOTO error_al_enviar
   GOTO recv_cmd
 END
IF ($comm=="LMOVE\r") OR ($comm=="LMOVE") THEN
   $temp = $DECODE ($recv_buff[1], ", 1)CALL xyz
   POINT move_pose = TRANS(xx,-1*yy,-1*zz,0,0,0)
   SPEED 15 MM/S ALWAYS
   LMOVE move_pose
   $sdata[1] = "done"CALL send(eret, $sdata[1])
   IF eret<0 GOTO error_al_enviar
   GOTO recv cmd
 END
 END
 GOTO recv cmd
```

```
error_al_enviar:
   PRINT "Error al enviar. Error no.:",eret
   GOTO exit
error_al_recibi:
   PRINT "Error al recibir comando de Inicio. Error no.:",eret
exit:
   CALL close_socket
exit_end:
   BASE NULL
.END
```